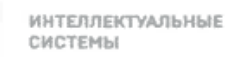

**TMX** 

Общество с ограниченной ответственностью «ТМХ Интеплектуальные Системы» (ООО «ТМХ Интеплектуальные Системы»)

### УТВЕРЖДАЮ:

Операционный директор 900 «ТМХ Интеллектуальные Системы» **COCOOCOOCOO HEM. ИОНОВ** Chimil drama  $2023r$ .

## ПУТЕВОЙ ГЕНЕРАТОР УНИВЕРСАЛЬНЫЙ С РЕЗЕРВИРОВАНИЕМ  $(\Pi \Gamma - 01/02P)$

#### Руководство по эксплуатации

318563-017-59830808 PO

#### СОГЛАСОВАНО

Todn. u dama

MHÔ. N<sup>o</sup> đườn

₹  $U + \mathcal{O}$ 

Взаим.

Todn. u dama

Nº nadn

Технический директор ООО «ТМХ Интеллектуальные Системы»

Barry A.O. Backmee

 $25$  $\circ$   $\frac{1}{2}$  2023 r.

Руководитель обособленного подразделения ООО «ТМХ Интеллектуальные Системы»

Ю.Н. Пирогов

 $24.04$ 2023 г.

Руководитель отдела качества и безопасности ООО «ТМХ Интеллектуальные Системы»

В.Ю. Рязанов

 $25$  $\circ$  4 2023 г.

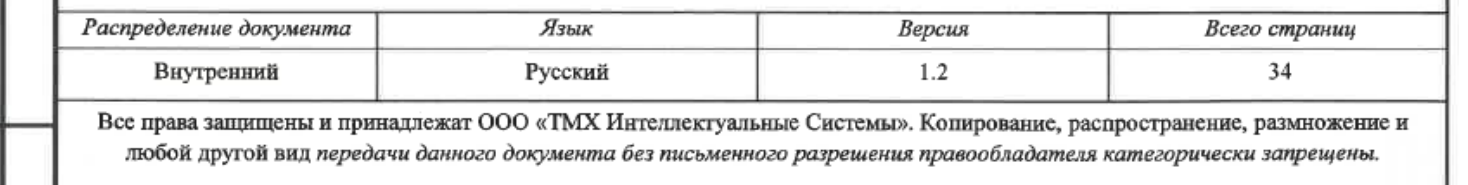

## **ОГЛАВЛЕНИЕ**

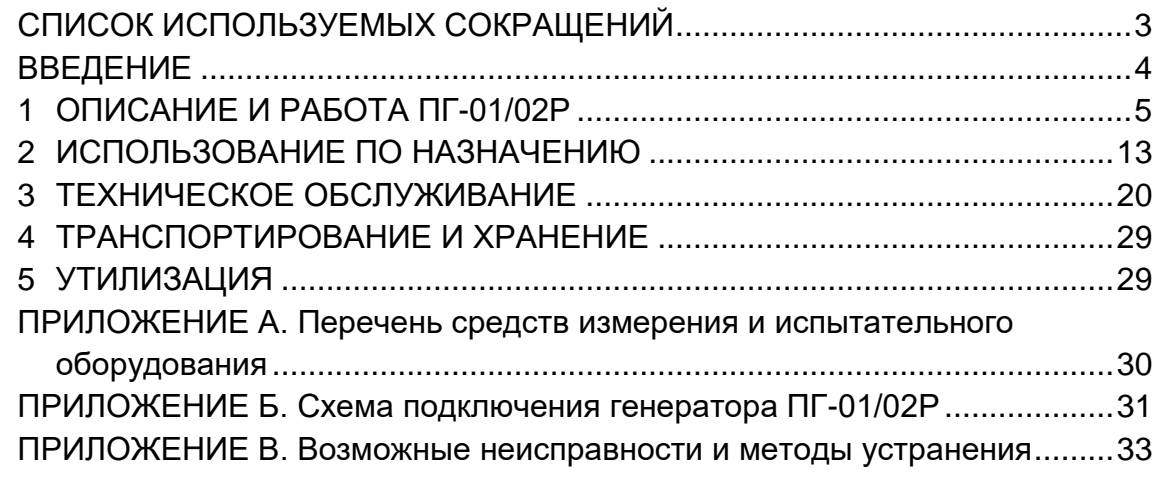

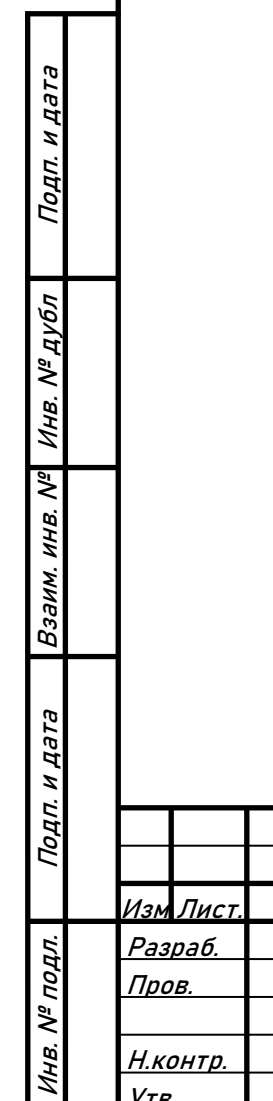

┓

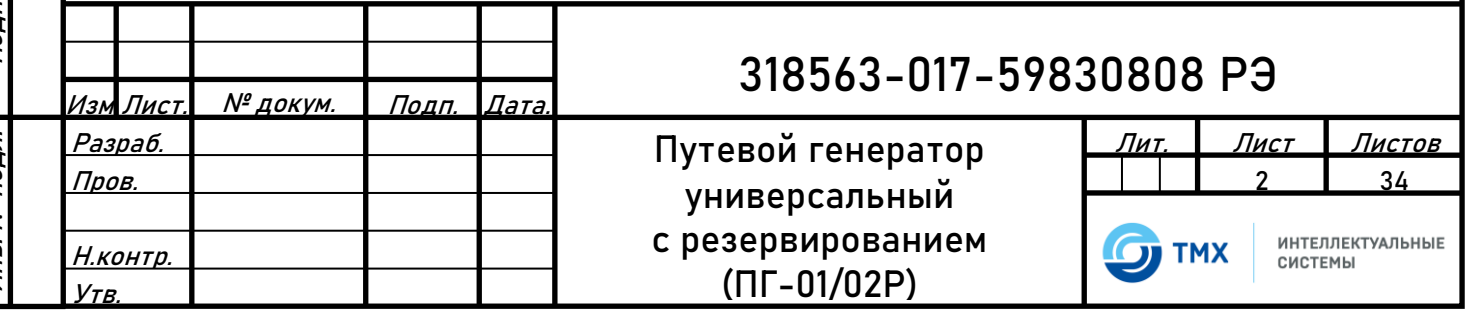

# <span id="page-2-0"></span>**СПИСОК ИСПОЛЬЗУЕМЫХ СОКРАЩЕНИЙ**

В настоящем документе применяются следующие сокращения и обозначения:

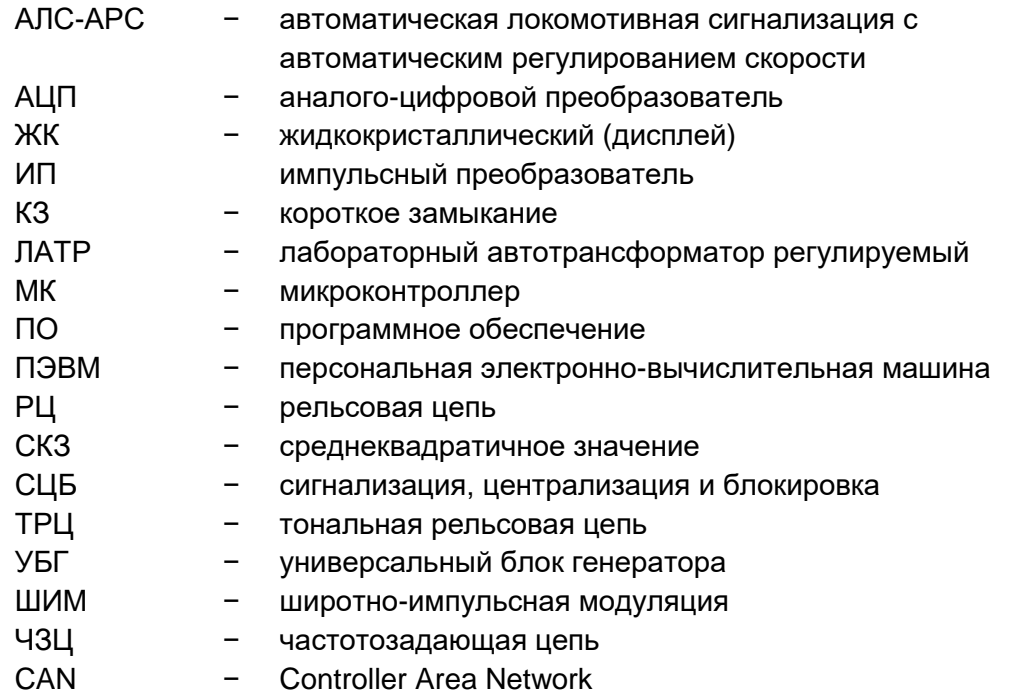

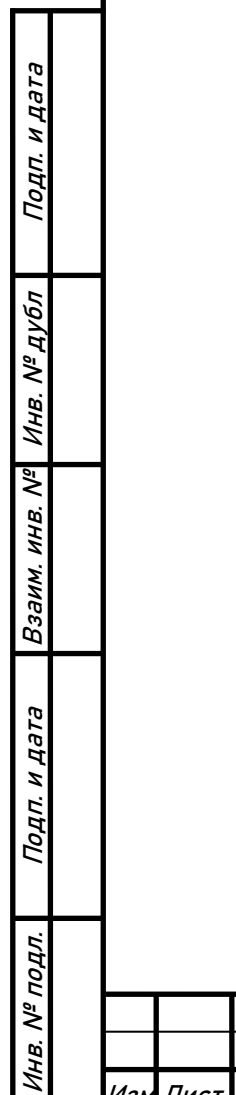

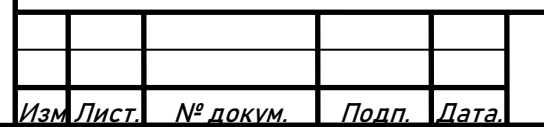

## **ВВЕДЕНИЕ**

н дата

<span id="page-3-0"></span>Настоящее руководство по эксплуатации предназначено для ознакомления с основными техническими характеристиками, принципами действия, правилами проверки, условиями и правилами эксплуатации путевого генератора универсального с резервированием ПГ-01/02Р, со встроенным программным обеспечением «Программа для путевого генератора», которая является неотъемлемой частью путевого генератора (далее по тексту – ПГ-01/02Р или генератор), и распространяется на все варианты исполнения.

К эксплуатации генератора должны допускаться лица, изучившие настоящее руководство и прошедшие инструктаж по технике безопасности при работе с электроустановками напряжением до 1000 В.

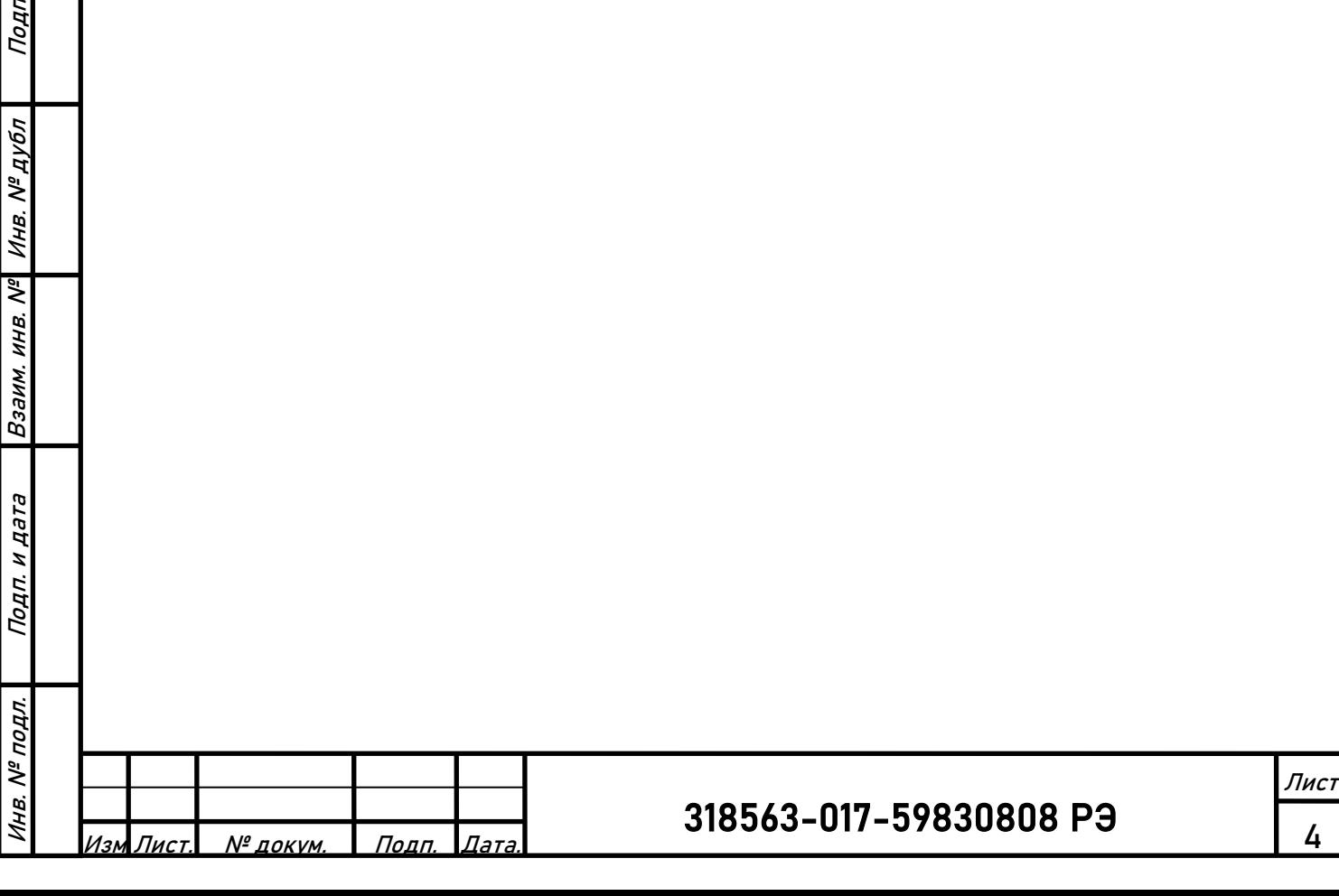

# <span id="page-4-0"></span>**1 ОПИСАНИЕ И РАБОТА ПГ-01/02Р**

### **1.1 Назначение изделия**

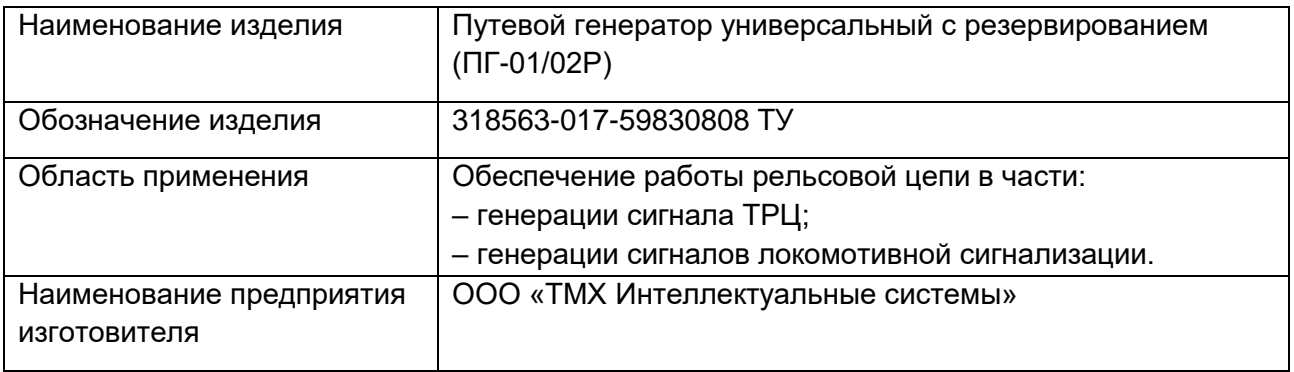

ПГ-01/02Р по техническим характеристикам, присоединительным размерам, электрическим подключениям обратно совместимы с применяемыми в настоящее время путевыми генераторами ПГ-01 (ТРЦ) СТИЛ.225777.001ТУ, ПГ-02 (АРС) СТИЛ.225779.003ТУ, УПГ-ТРЦ РКУН.11.00.00.000-01, УПГ-АРС РКУН.11.00.00.000.

Отличительные особенности устройства:

- 100% резервирование оборудования;
- увеличенное до 70 В выходное напряжение в режиме ТРЦ;
- увеличенное до 170 В выходное напряжение в режиме АРС;
- возможность применения централизованной системы диагностики на базе CAN интерфейса.

В соответствии с ГОСТ 27.003 изделие классифицируется:

- по определенности назначения изделие конкретного назначения;
- по режиму применения (функционирования) изделие непрерывного длительного применения;
- по последствиям отказов как изделие, отказы которого могут привести к последствиям катастрофического характера (к угрозе для жизни и здоровья людей, значительным экологическим или экономическим потерям);
- по возможности восстановления работоспособного состояния после отказа в процессе эксплуатации - изделие, восстанавливаемое после отказа в процессе эксплуатации;
- по характеру основных процессов, определяющих переход в опасное и предельное состояние – изделие стареющее и изнашиваемое одновременно;
- по возможности и способу восстановления технического ресурса путем проведения плановых ремонтов – как изделие неремонтируемое;
- по возможности технического обслуживания в процессе эксплуатации изделие обслуживаемое;
- по возможности (необходимости) проведения контроля изделие, контролируемое при применении периодически с отключением от технологического процесса.

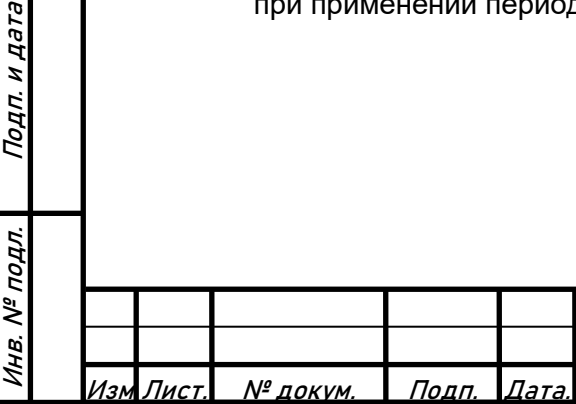

Подп. и дата

Инв. № дубл

Взаим. инв. №

н дата

Подп.

### **1.2 Технические характеристики**

<u>Изм Лист. | № докум. | Подп. |Дата.</u>

Подп. и дата

Инв. № дубл

Взаим. инв. №

Инв. № подл. Подп. и дата

Инв. № подл.

Подп. и дата

Основные технические характеристики приведены в Таблице 1.

Таблица 1 – Технические характеристики ПГ-01/02Р

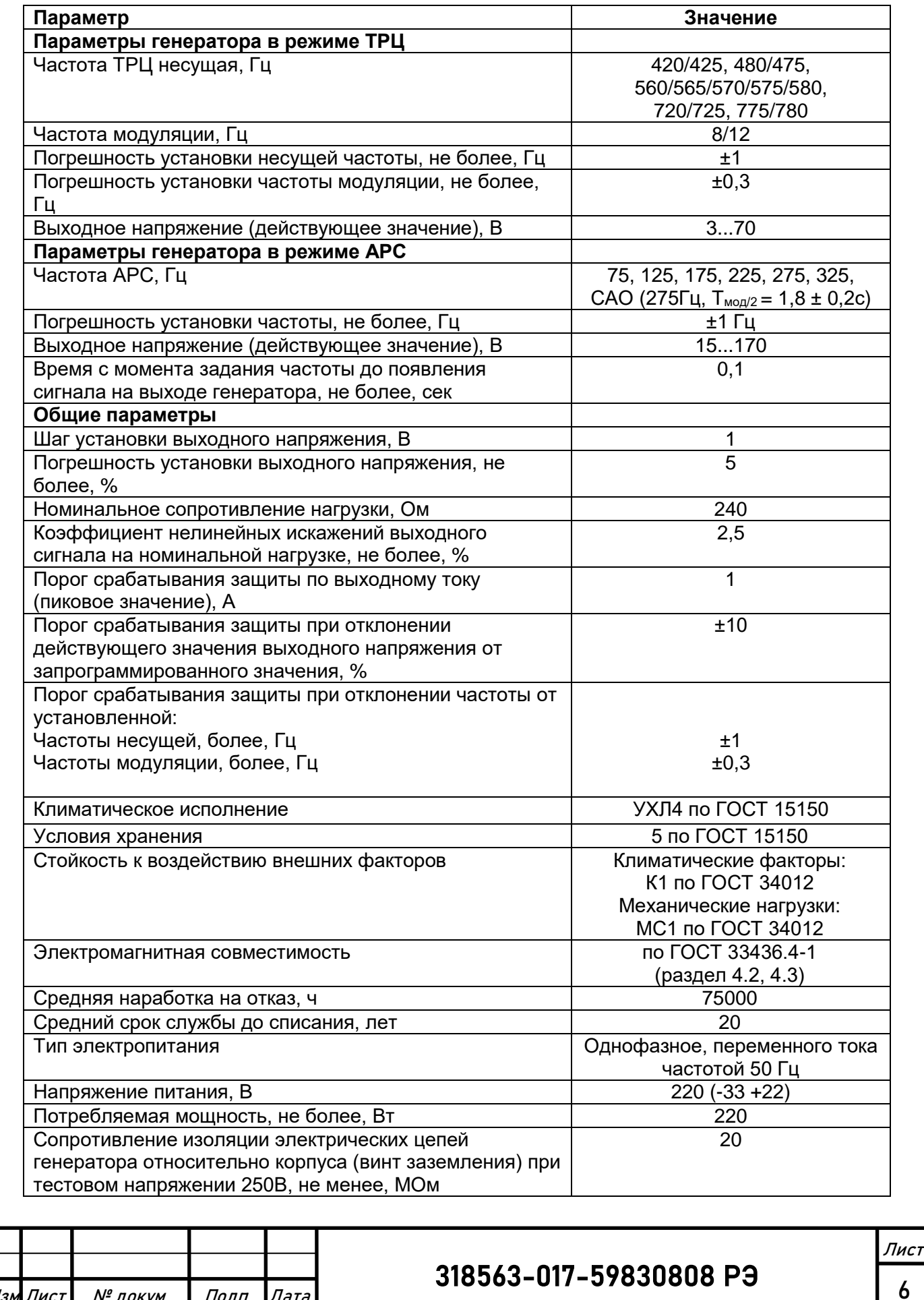

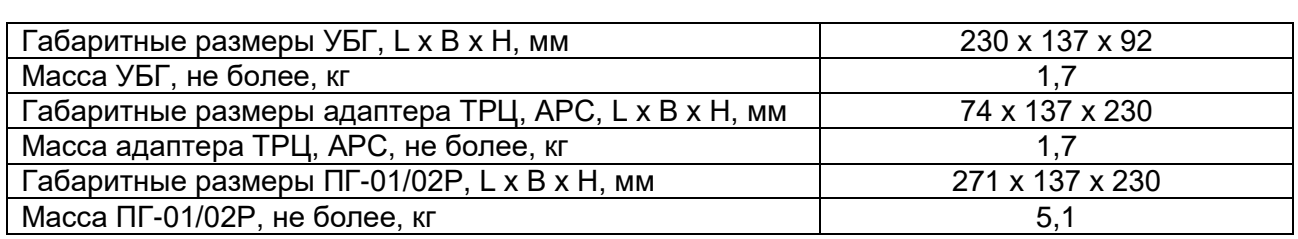

Конструктивно ПГ-01/02Р состоит из переходного адаптера (ТРЦ или АРС), устанавливаемого на плату соединительную (розетку), и двух УБГ, которые крепятся на переходном адаптере.

Внешний вид ПГ-01/02Р показан на рисунке 1.

Крепление переходного адаптера ПГ-01/02Р на релейном стативе осуществляется с помощью специального замка, аналогичного замку крепления реле ДСШ. Для подключения и крепления используется плата соединительная (розетка), представляющая собой металлическую конструкцию, которая крепится с помощью болтов к стативу. В состав розетки входят разъемы типа РП14-30, РП14-5 для сочленения с переходным адаптером генератора, картридж СТИЛ.230000.001.01.02 (плата с установленными микросхемами энергонезависимой памяти) с разъемным подключением к штепсельной розетке, замок для фиксации.

Розетки аналогичны применяемым в настоящее время розеткам для крепления генераторов ПГ-01, ПГ-02:

• плата соединительная (розетка) для путевых генераторов ПГ-01 ТРЦ СТИЛ.230000.001;

• плата соединительная (розетка) для путевых генераторов ПГ-02 АРС СТИЛ.231000.001.

В случае применения централизованной системы диагностики, для генераторов ТРЦ необходимо устанавливать плату соединительную (розетку) для путевых генераторов ПГ-01 ТРЦ СТИЛ.230000.001-01 (отличается наличием дополнительного разъема РП14-5).

Внешний вид платы соединительной (розетки) показан на рисунке 2.

Расположение разъемов на плате соединительной (розетке) показано на рисунке 3.

Питание генераторов осуществляется от однофазной сети переменного тока частотой 50 Гц номинальным напряжением 220 В. Выводы для подключения питания – а0, с0 разъема XS1 платы соединительной (розетки).

Генераторы ПГ-01/02Р подлежат обязательному заземлению по условиям электробезопасности. Заземляющий провод подключается к специальному болту заземления на передней панели каждого УБГ, а также корпусу переходного адаптера. Кроме того, заземление генератора осуществляется через вывод b0 разъема XS1.

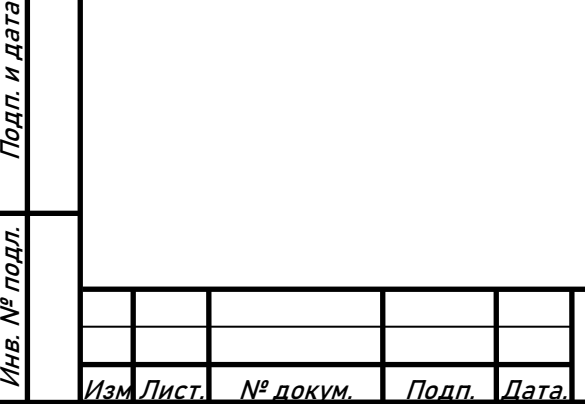

Подп. и дата

Инв. № дубл

Взаим. инв. №

Подп. и дата

Инв. № подл.

## 318563-017-59830808 РЭ

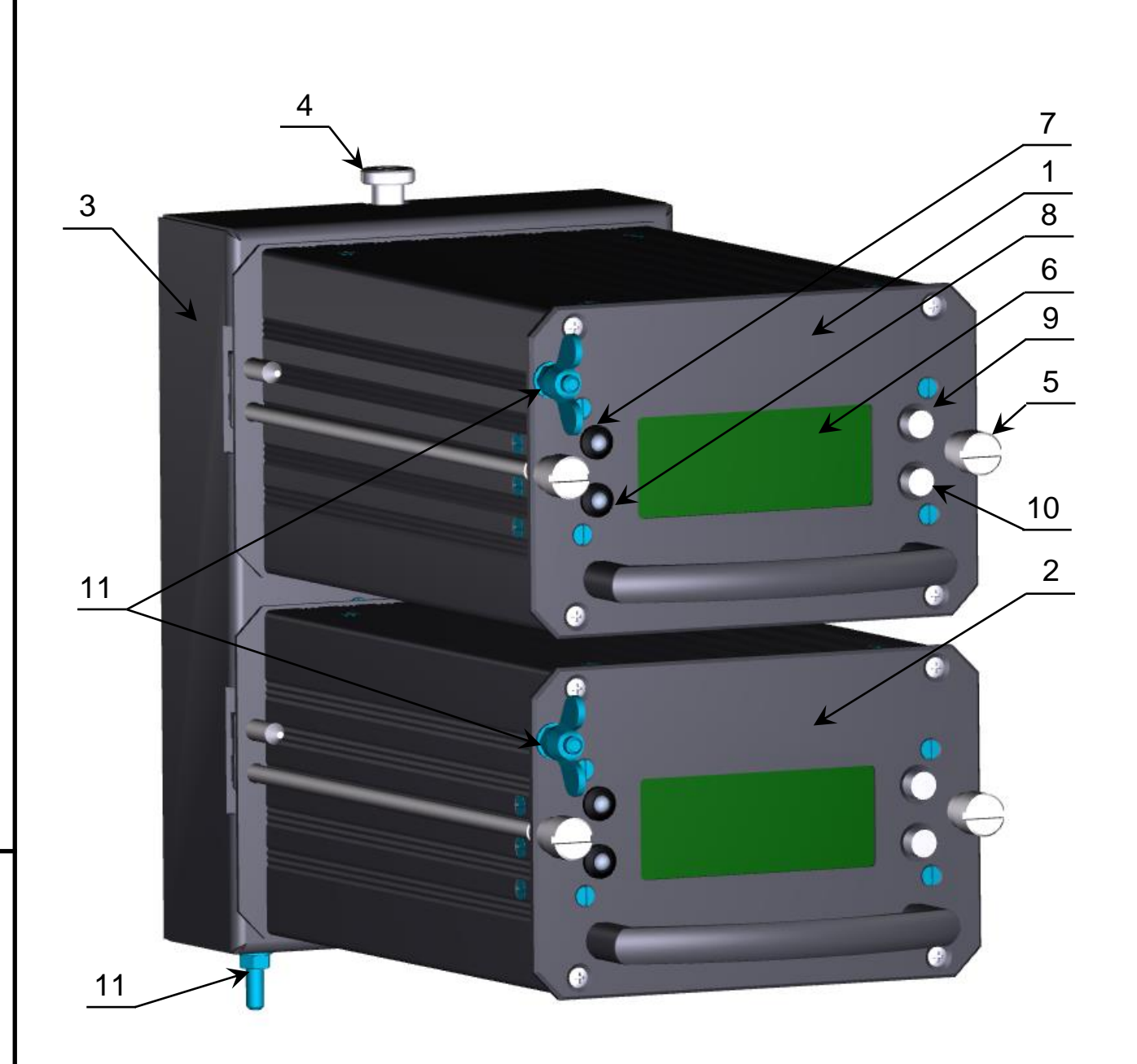

Рисунок 1. Внешний вид и расположение компонентов генератора ПГ-01/02Р. **На рисунке обозначены:**

- Верхний УБГ, активный по умолчанию;
- Нижний УБГ, резервный по умолчанию;
- Переходной адаптер;
- Фиксирующий штырь;
- Винт крепления УБГ к адаптеру;
- ЖК дисплей;

Подп. и дата

Инв. № дубл

Взаим. инв. №

Подп. и дата

- Зеленый индикатор;
- Красный индикатор;
- Кнопка ВВЕРХ;
- Кнопка ВНИЗ;
- Болт для подключения провода заземления.

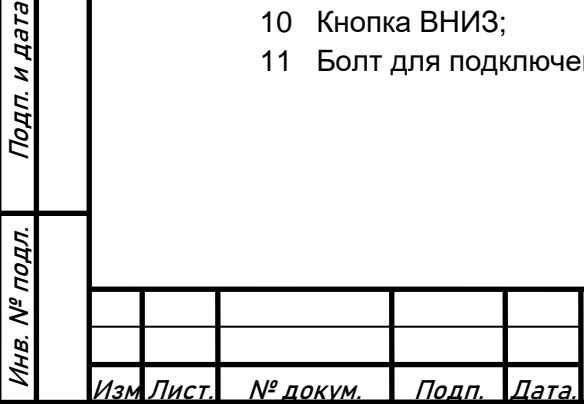

# 318563-017-59830808 РЭ

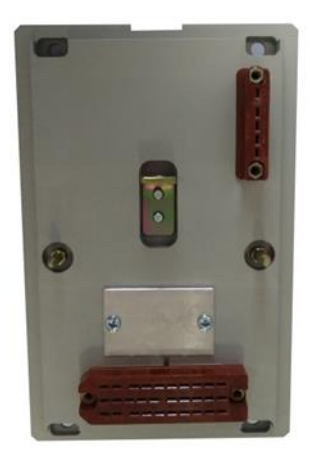

Рисунок 2. Внешний вид платы соединительной (розетки).

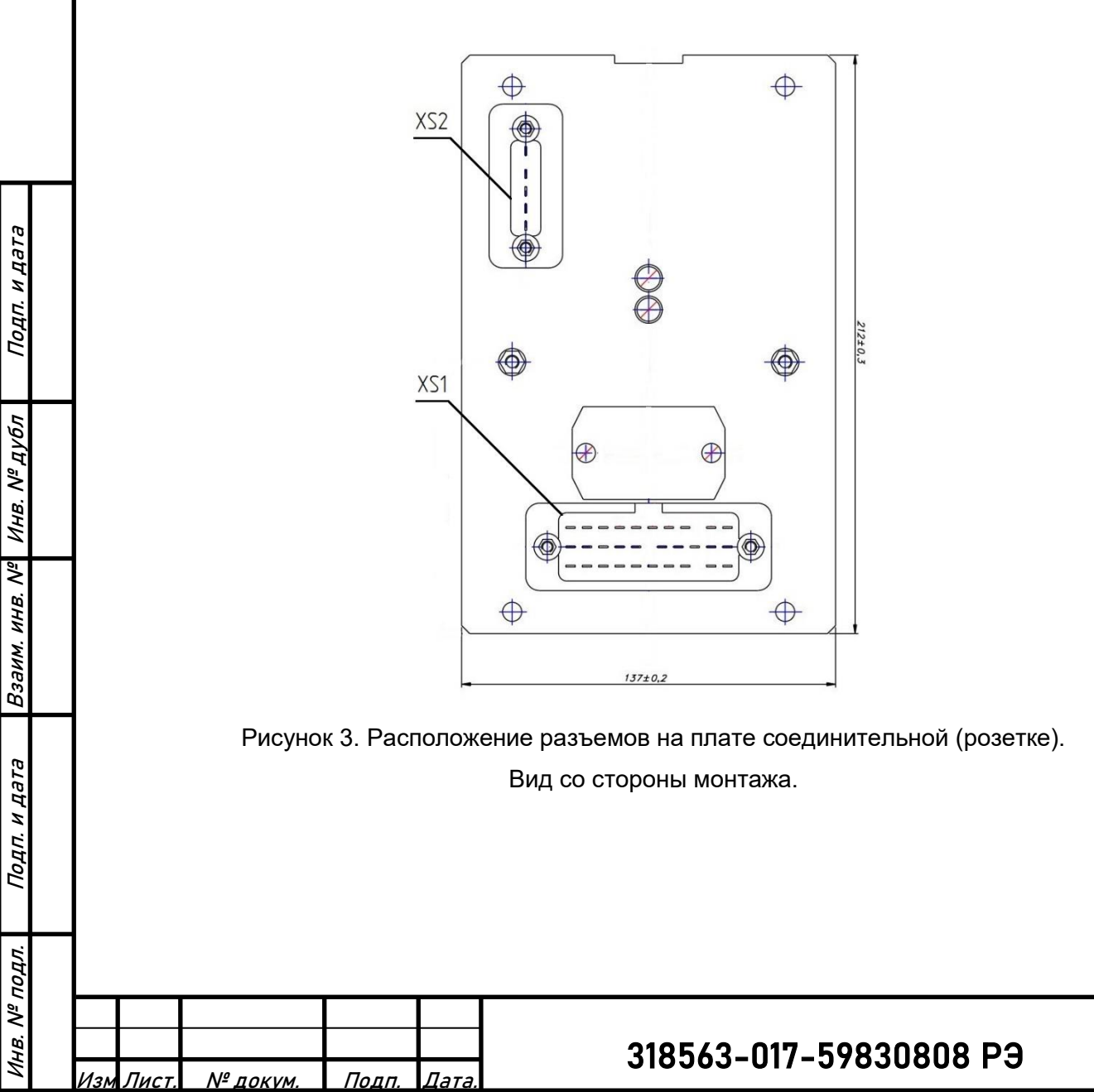

Задание требуемой частоты осуществляется по двум входам от внешних контактов разъема XS1 платы соединительной (розетки).

Для генератора ПГ-01/02Р, применяемого в режиме ТРЦ выводы разъема для установки внешних перемычек и его настойки на требуемую частоту сигнала ТРЦ представлены в таблице 2. Любое другое сочетание замкнутых и разомкнутых контактов, отличающееся от указанных в таблице, приводит к блокированию выхода генератора с индикацией неисправности «Ошибка ЧЗЦ».

Выбор ряда несущих частот 420, 480, 580, 720, 780 либо 425, 475, 565, 575, 725, 775 осуществляется из меню настройки генератора и сохраняется в энергонезависимой памяти (картридже), расположенном в плате соединительной (розетке).

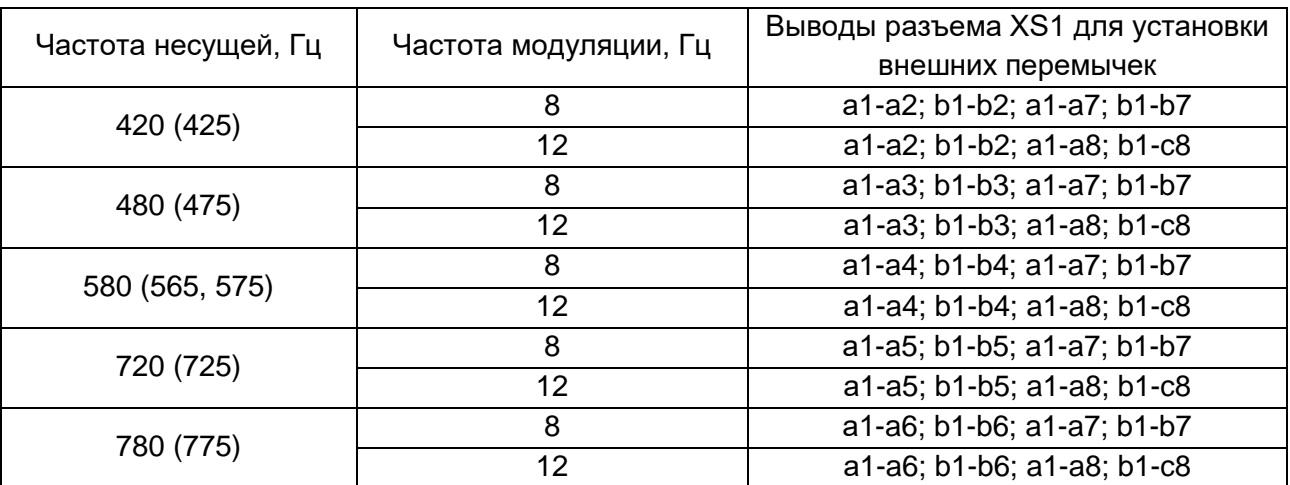

Таблица 2 – коммутация контактов разъема для задания частоты ТРЦ.

Для генератора ПГ-01/02Р, применяемого в режиме АРС задание частоты сигнала АРС осуществляется коммутацией контактов разъема XS1 платы соединительной (розетки). Номера замкнутых контактов представлены в таблице 3. Любое другое сочетание замкнутых и разомкнутых контактов, отличающееся от указанных в таблице, приводит к блокированию выхода генератора с индикацией неисправности «Ошибка ЧЗЦ».

Таблица 3 – коммутация контактов разъема для задания частоты АРС.

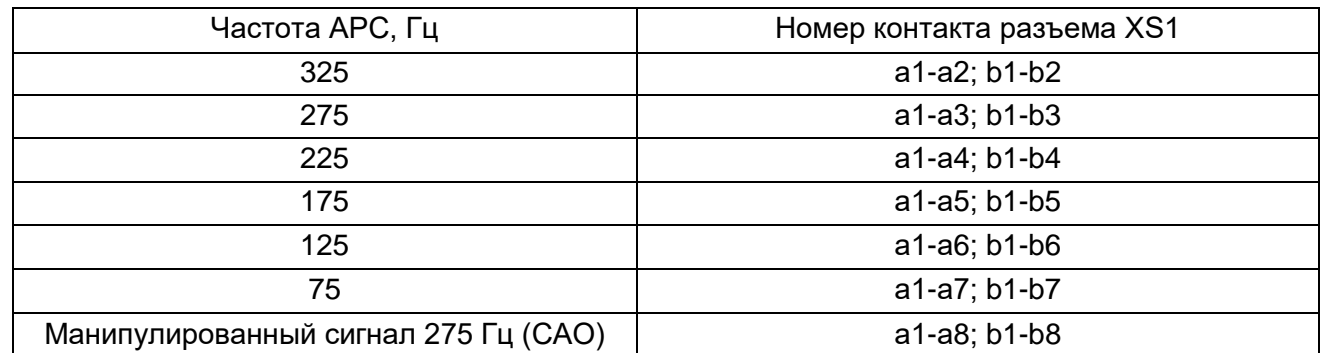

Выходными выводами генератора ПГ-01/02Р независимо от режима работы являются выводы b8, b9 разъема XS1.

Полная схема подключения ПГ-01/02Р приведена в приложении Б.

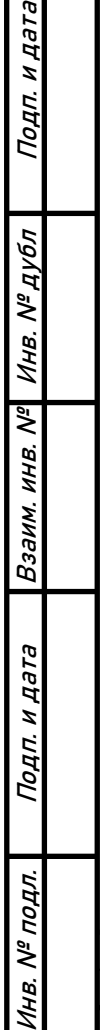

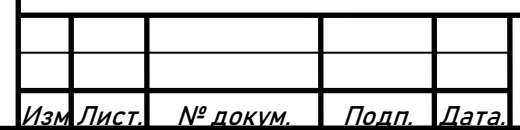

### **1.3 Состав изделия**

В состав ПГ-01/02Р входят:

- 318563-017.1-59830808 Универсальный блок генератора (УБГ) 2 шт.;
- 318563-017.2-59830808 Переходной адаптер ТРЦ либо 318563-017.3-59830808 Переходной адаптер АРС – 1шт.

В комплект поставки входят:

- генераторы ПГ-01/02Р количество по заказу;
- руководство по эксплуатации 1 шт. на 5 изделий или меньшее количество, направляемое в один адрес;
- паспорт 3 шт. (по 1 шт. на каждый УБГ и переходной адаптер).

### **1.4 Устройство и работа**

Подп. и дата

Инв. № дубл

Взаим. инв. №

н дата

Подп.

подл.  $\widetilde{\mathcal{N}}$ Инв.

УБГ представляет собой устройство, вырабатывающее сигналы АРС или ТРЦ в зависимости от того, в какой переходной адаптер (ТРЦ или АРС) установлен УБГ. В переходном адаптере режим работы задается при производстве, путем установки перемычек на плате и в процессе эксплуатации не изменяется. Считывание заданного режима работы производится при инициализации УБГ.

При включении питания, верхний УБГ включается в активном режиме, нижний находится в горячем резерве. При отказе активного УБГ, управление передается резервному блоку.

Силовая часть УБГ построена на основе H-мостового усилителя класса D, использующего для управления ключи ШИМ.

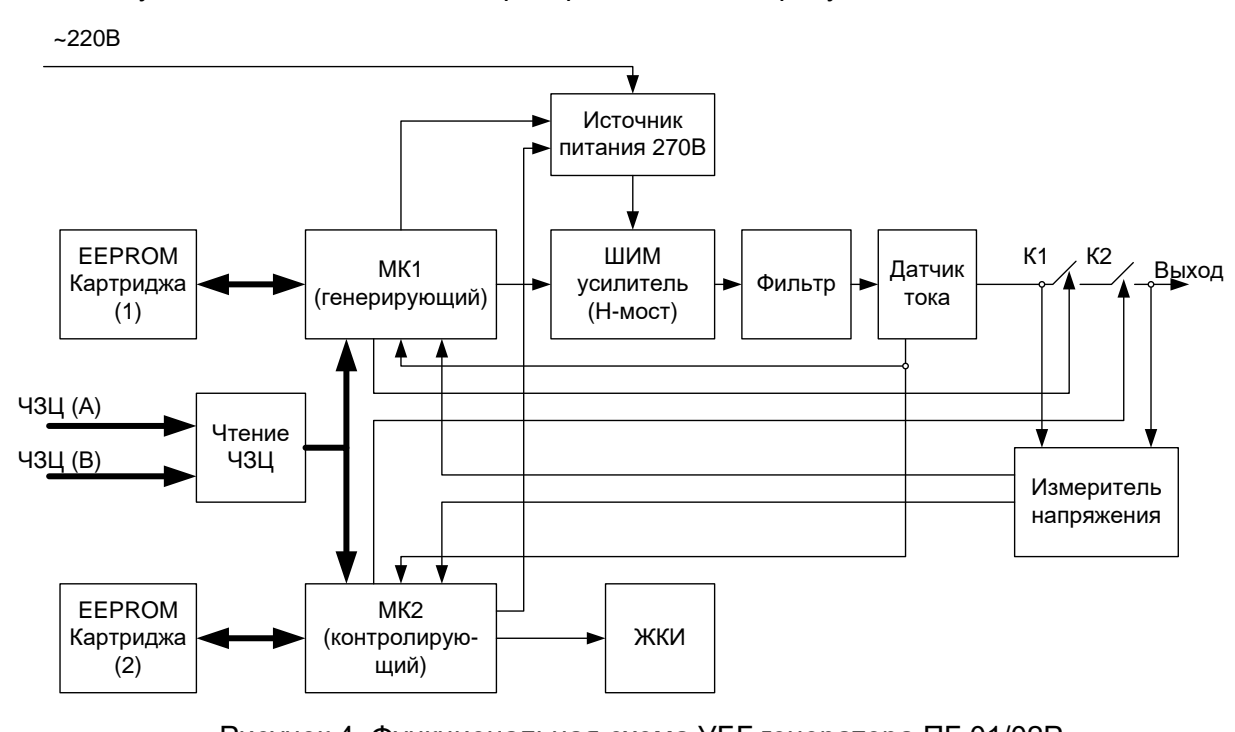

Функциональная схема генератора показана на рисунке 4.

Рисунок 4. Функциональная схема УБГ генератора ПГ-01/02Р.

УБГ содержит 2 микроконтроллера (МК): генерирующий и контролирующий. Генерирующий МК выдает управляющие сигналы ШИМ на силовой мост, а контролирующий МК принимает сигнал с выхода генератора и сравнивает его параметры с заданными. При

Лист

11

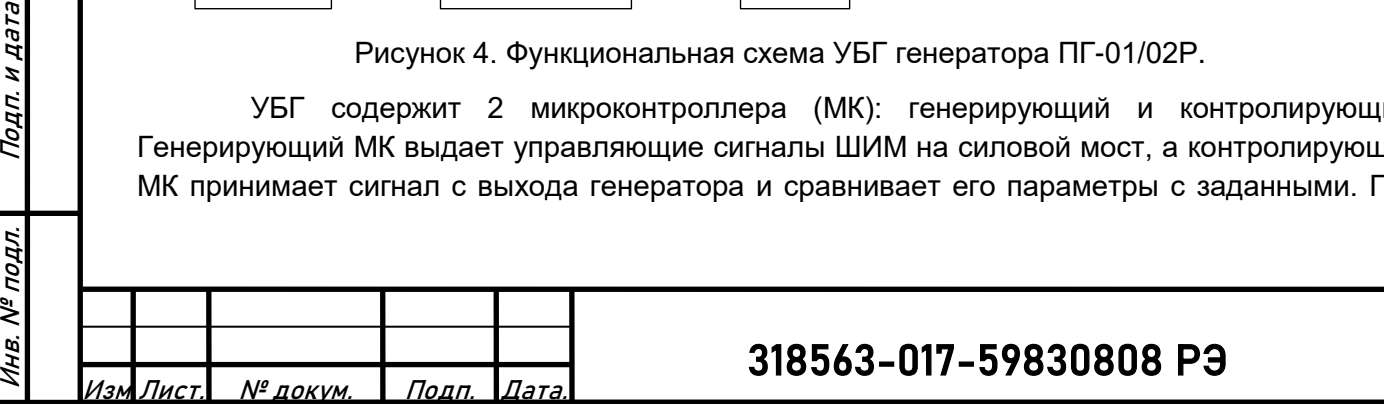

расхождении, контролирующий МК выключает силовую схему модуля и передает управление резервному блоку.

Напряжение выходного сигнала задается при настройке прибора. Настройки хранятся в энергонезависимой памяти (картридже), установленном в плате соединительной (розетке).

Оба МК контролируют напряжение питания силовой части. При выходе напряжения питания за допустимые пределы отключается силовая схема модуля и передается управление резервному блоку.

Для обеспечения одновременной работы основного и резервного комплекта аппаратуры, на выходе силовой схемы предусмотрены ключи К1 и К2, которые отключают выход УБГ. Контроль целостности ключей осуществляется при отсутствии генерации сигналов.

Контроль температуры на плате УБГ осуществляется двумя независимыми датчиками температуры.

Визуальная индикация состояния блока отображается на ЖК дисплее и светодиодными индикаторами зеленого и красного цвета.

Питание силовых цепей блока осуществляется от импульсного AC/DC преобразователя с гальванической развязкой ИП1. Он преобразует сетевое напряжение однофазной сети переменного тока 220В, 50Гц в постоянное напряжение 270В. Для питания управляющей схемы используется маломощный преобразователь ИП2.

### **1.5 Средства измерения, инструмент и принадлежности**

Перечень средств измерения и оборудования, необходимых для проверки нормируемых параметров генератора, приведен в **Приложении А**. Допускается замена средств измерения и оборудования на аналогичные, обеспечивающие требуемую точность.

#### **1.6 Маркировка и пломбирование**

ПГ-01/02Р имеют маркировку в виде шильдов, размещенных на лицевых панелях УБГ, шасси переходного адаптера, на которых нанесены: товарный знак (логотип) предприятия-изготовителя, тип изделия, заводской номер изделия, год выпуска.

ПГ-01/02Р должен быть опломбирован в заводских условиях.

#### **1.7 Упаковка**

Подп. и дата

Инв. № дубл

Взаим. инв. №

Подп. и дата

подл.

Инв. №

Упаковка производится по документации завода-изготовителя, разработанной в соответствии с требованиями действующих стандартов на упаковку и обеспечивает сохраняемость в условиях транспортирования по механическим воздействиям в соответствии с ГОСТ 23216.

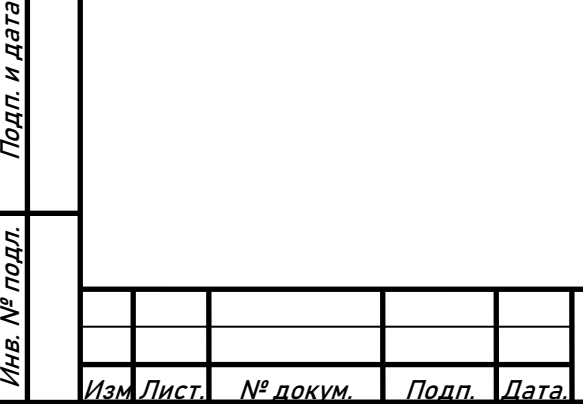

# <span id="page-12-0"></span>**2 ИСПОЛЬЗОВАНИЕ ПО НАЗНАЧЕНИЮ**

### **2.1 Эксплуатационные ограничения**

2.1.1 Перечень эксплуатационных ограничений и их количественные характеристики приведены в Таблице 4.

Таблица 4.

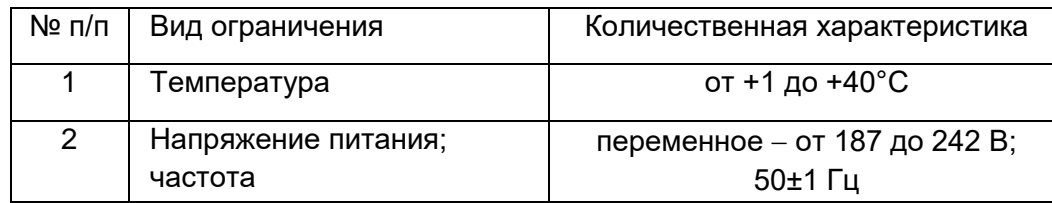

2.1.2 Недопустима установка на штатное место прибора при наличии внешних механических повреждений.

2.1.3 Недопустима установка на штатное место прибора при отсутствии, повреждении или несоответствии установленным требованиям пломбы.

2.1.4 По условиям безопасности и во избежание выхода из строя ПГ-01/02Р недопустима подача на ПГ-01/02Р напряжения питания:

- без подключенного заземляющего провода;
- в течение 4 часов после пребывания его при отрицательных температурах окружающей среды.

2.1.5 В целях безопасности не допускается проведение работ с устройством, находящемся во включенном состоянии со снятым защитным кожухом.

### **2.2 Подготовка изделия к использованию**

2.2.1 Установка, монтаж и эксплуатация ПГ-01/02Р должна производиться в соответствии «Правил технической эксплуатации установок потребителей» и «Правил техники безопасности при эксплуатации установок потребителей».

2.2.2 ПГ-01/02Р устанавливается в плату соединительную (розетку), смонтированную согласно схеме подключения (**Приложение Б**).

2.2.3 Устанавливаемый на рабочее место прибор ПГ-01/02Р должен быть проверен на соответствие техническим требованиям электромехаником КИПа.

2.2.4 Перед установкой прибора ПГ-01/02Р на рабочее место необходимо убедиться в исправности платы соединительной (розетки) крепления генератора, установленной на стативе, а именно:

- визуально проверить целостность электрического монтажа разъема, отсутствие механических повреждений разъёма;
- визуально проверить целостность фиксирующего устройства;
- убедиться в надёжности крепления панели на стативе.

2.2.5 Убедиться в наличии и целостности заземляющего провода. Заземляющий провод должен быть выполнен медным проводником с механической защитой сечением не менее 2,5 мм<sup>2</sup> . Заземляющий провод должен быть целым по всей его длине (т.е. не допускается наращивание провода), визуально контролируемый, заканчивающийся с обеих сторон распаянными монтажными лепестками.

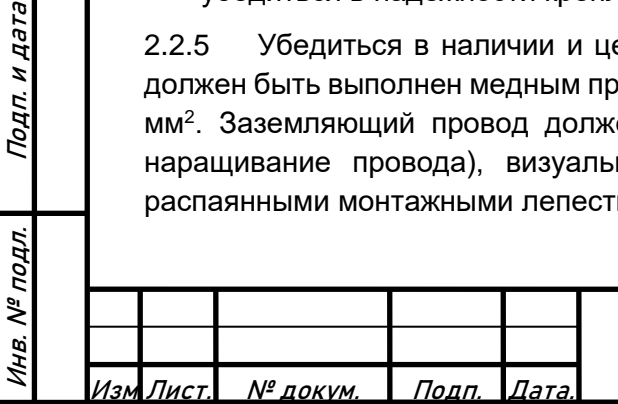

Подп. и дата

Инв. № дубл

Взаим. инв. №

Подп. и дата

2.2.6 Порядок установки ПГ-01/02Р и замены УБГ.

2.2.6.1 Подключить к болту заземления переходного адаптера (поз. 11, Рисунок 1) провод заземления.

2.2.6.2 Установить переходной адаптер (поз. 3) в плату соединительную (розетку). Убедиться в том, что защелка переходного адаптера (поз. 4) зафиксирована в крайнем нижнем положении.

2.2.6.3 Установить верхний (поз. 1) и нижний блоки УБГ (поз. 2) в переходной адаптер. Установка УБГ производится в следующей последовательности:

- подключить к УБГ провод заземления, закрутить барашковую гайку болта заземления (поз. 11);
- вставить УБГ по направляющим до упора в переходной адаптер;
- закрутить 2 винта крепления УБГ (поз. 5).

2.2.6.4 Конструкция генератора позволяет производить замену блоков УБГ во время работы прибора. При этом снятие резервного блока не отражается на работе активного, а при снятии активного блока, второй блок автоматически перейдет из резерва в активное состояние.

2.2.6.5 Снятие УБГ производится в следующей последовательности:

- открутить 2 винта крепления УБГ;
- снять УБГ с переходного адаптера;
- открутить барашковую гайку с болта заземления, отключить провод заземления.

*ВНИМАНИЕ: при снятии активного блока возможно пропадание сигнала на время до 1 сек., при этом возможно отпадание путевых реле (в режиме ТРЦ) или детектирование отсутствия кодирования поездным приемником в режиме АРС. Работы по замене УБГ рекомендуется производить в отсутствие движения поездов.*

### **2.3 Использование изделия**

2.3.1 При включении прибора признаком корректной работы является появление на экране индикатора активного УБГ сообщения «ИНИЦИАЛИЗАЦИЯ» с последующим отображением режима работы.

В режиме ТРЦ:

# **АКТИВНЫЙ ТРЦ 425/12Гц 25В ->24В**

Рисунок 5. Экран режима работы УБГ. Режим ТРЦ.

В режиме АРС без задания частоты:

**АКТИВНЫЙ АРС ВЫКЛЮЧЕН**

Рисунок 6. Экран режима работы УБГ. Режим АРС, кодирование выключено.

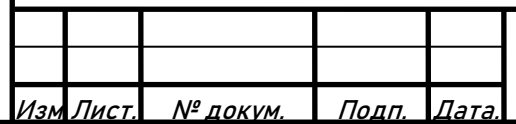

В режиме АРС с заданием частоты:

# **АКТИВНЫЙ АРС 75ГЦ 120В->119В**

Рисунок 7. Экран режима работы УБГ. Режим АРС, кодирование включено.

С ошибочным заданием частоты:

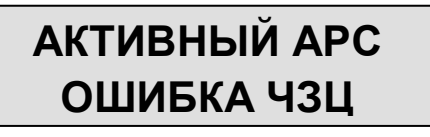

Рисунок 8. Экран режима работы УБГ. Режим АРС, ошибка задания частоты.

2.3.2 В активном режиме при заданной частоте выходного сигнала, на экране отображается частота несущей, частота модуляции, заданное и измеренное напряжение выходного сигнала. При отсутствии ошибок горит зеленый светодиодный индикатор (поз. 7, рисунок 1).

2.3.3 На резервном УБГ отображается:

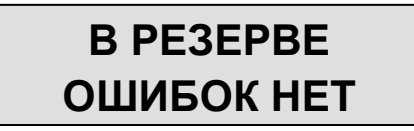

Рисунок 9. Экран режима работы резервного УБГ.

2.3.4 При переходе УБГ из активного состояния в резервное по ошибке, на его экране отображается последняя ошибка:

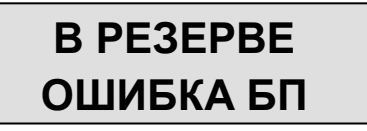

Рисунок 10. Экран режима работы резервного УБГ. Индикация ошибки.

При этом загорается красный светодиодный индикатор (поз. 8, рисунок 1). Возможные неисправности и методы устранения описаны в **Приложении В**.

Для фиксации факта возникновения ошибки в работе УБГ индикация неисправности сохраняется до перезагрузки УБГ по питанию либо перехода УБГ в активное состояние. Для ручного сброса индикации неисправности необходимо произвести перезагрузку УБГ путем отключения питания генератора либо изъятия УБГ из переходного адаптера.

2.3.5 Настройки генератора хранятся в энергонезависимой памяти (картридже), который находится в плате соединительной (розетке). Считывание настроек из картриджа производится однократно при переходе УБГ в активный режим работы. В случае ошибки считывания настроек , УБГ переходит в режим базовых настроек, при котором для всех частот установлен минимальный уровень выходного напряжения. При этом выводится сообщение «Ошибка чтения картриджа».

2.3.6 При обнаружении короткого замыкания в цепи выхода УБГ или превышении максимального допустимого тока в нагрузке УБГ переходит в режим защиты от короткого замыкания. При этом загорается индикатор красного цвета на передней панели и отображается ошибка на экране УБГ.

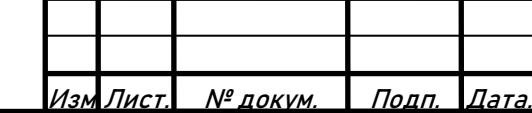

Подп. и дата

Инв. № дубл

Взаим. инв. №

Инв. № подл. Подп. и дата

нв. № подл.

Подп. и дата

## 318563-017-59830808 РЭ

# **В РЕЗЕРВЕ ОШИБКА КЗ**

Рисунок 11. Экран режима работы резервного УБГ. Индикация ошибки короткое замыкание на выходе генератора.

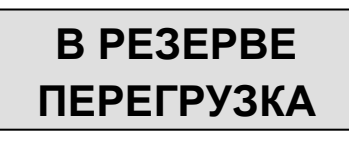

Рисунок 12. Экран режима работы резервного УБГ. Индикация ошибки превышение выходного тока.

2.3.7 Для просмотра версии программного обеспечения, установленного в генераторе, необходимо дважды нажать кнопку "Вниз" (поз. 10, рисунок 1). При этом на экране появится сообщение:

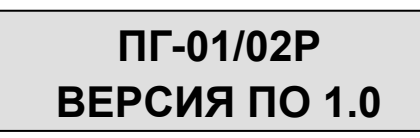

Рисунок 13. Экран отображения версии программного обеспечения.

При нажатии на кнопку «Вверх» (поз. 9, рисунок 1) или через 10 секунд, происходит возврат к экрану отображения режима работы.

2.3.8 Для просмотра дополнительных параметров УБГ необходимо из режима отображения режима работы нажать кнопку «Вниз». При этом будет отображено значение тока СКЗ и температуры внутри корпуса.

# **75ГЦ 120В->119В Т=38С Iскз=280мА**

Рисунок 14. Экран дополнительных параметров УБГ.

При нажатии на кнопку «Вверх» или через 10 секунд, происходит возврат к экрану отображения режима работы.

### **2.3.9 Программирование выходного напряжения генератора**

2.3.9.1 Программирование выходного напряжения генератора осуществляется оператором при необходимости произвести настройку рельсовой цепи либо при невозможности считывания настроек из картриджа.

*ВНИМАНИЕ! При изменении настройки напряжения на текущей частоте настройки изменяется напряжение выходного сигнала генератора.*

В процессе регулировки напряжения и сохранения настроек в картридж не происходит прерывания сигнала на выходе генератора.

При неисправности картриджа, установленные настройки напряжения сохраняются в памяти УБГ до отключения питания либо перехода на резервный УБГ.

2.3.9.2 Для входа в режим программирования необходимо одновременно нажать и удерживать кнопки «Вверх» и «Вниз» в течение 5 секунд.

При переходе в режим программирования на индикаторе отображается надпись:

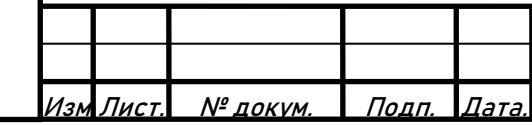

Подп. и дата

Инв. № дубл

Взаим. инв. №

Инв. № подл. Подп. и дата

подл. ৼ৾

Подп. и дата

318563-017-59830808 РЭ

# **УСТ.НАПРЯЖЕНИЯ УСТ. АДРЕС CAN**

Рисунок 15. Экран режима программирования.

2.3.9.3 Для настройки выходного напряжения необходимо нажать кнопку «Вверх», для установки адреса CAN – кнопку «Вниз». При отсутствии нажатий в течение 10 секунд будет произведен выход из режима программирования.

2.3.9.4 В режиме программирования выходного напряжения генератора в режиме АРС отображается информация о текущем значении уровня сигнала для данной частоты:

# **АРС 75ГЦ - 170В /U, + ЧАСТОТА**

Рисунок 16. Экран настройки напряжения в режиме генератора АРС.

Нажатие кнопки «Вверх» увеличивает напряжение на 1В, нажатие кнопки «Вниз» уменьшает на 1В. Одновременное нажатие кнопок «Вверх» и «Вниз» осуществляет переход на другую частоту по кругу: 75->125->175->225->275->325->САО->75... и т.д.

2.3.9.5 В режиме ТРЦ возможна настройка одного напряжения для всех возможных частот:

# **ТРЦ 480/12 - 22В /U**

Рисунок 17. Экран настройки напряжения в режиме генератора ТРЦ.

Нажатие кнопки «Вверх» увеличивает напряжение на 1В, нажатие кнопки «Вниз» уменьшает на 1В.

2.3.9.6 Для сохранения настроек необходимо одновременно нажать и удерживать кнопки «Вверх» и «Вниз» в течение 5 секунд.

При отсутствии нажатий в течение 10 секунд будет произведен выход из режима программирования без сохранения настроек.

В случае записи настроек в картридж без ошибок генератор перейдет в основной режим работы.

### **2.3.10 Настройка адреса CAN**

2.3.10.1 Для настройки адреса CAN необходимо в режиме программирования нажать кнопку "Вниз". После этого будет осуществлен переход в режим настройки адреса:

# **CAN АДРЕС: 0х3Е ↑/↓УСТ.,↑+↓:ВЫХ.**

Рисунок 16. Экран настройки адреса CAN.

2.3.10.2 Изменение адреса осуществляется нажатием кнопок «Вверх», «Вниз».

2.3.10.3 Для сохранения настроек необходимо одновременно нажать и удерживать кнопки «Вверх» и «Вниз» в течение 5 секунд.

При отсутствии нажатий в течение 10 секунд будет произведен выход из режима программирования без сохранения настроек.

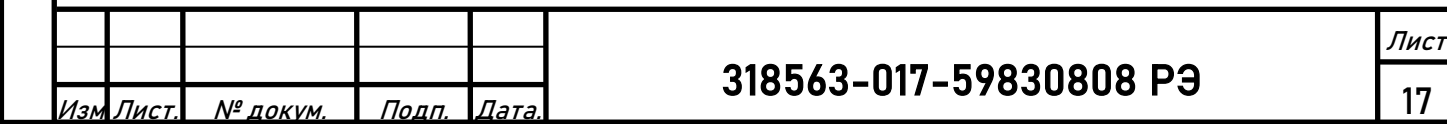

### **2.3.11 Регламентное тестирование цепей, отвечающих за функциональную безопасность**

2.3.11.1 По требованиям функциональной безопасности, процедура регламентного тестирования должна проводиться не реже чем 1 раз в год.

2.3.11.2 Для запуска процедуры регламентного тестирования необходимо отключить оба УБГ от переходного адаптера и поочередно провести проверки каждого УБГ.

2.3.11.3 Для проверки УБГ необходимо на отключенном приборе нажать обе кнопки «Вверх» и «Вниз» и не отпуская кнопки подключить его к переходному адаптеру. После включения прибора на дисплее высветится:

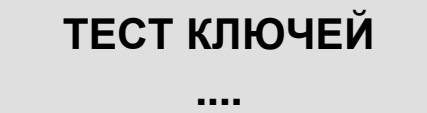

Рисунок 18. Экран процедуры тестирования цепей, отвечающих за функциональную безопасность.

После успешного прохождения теста на ЖК дисплее появится:

# **ТЕСТ ПРОЙДЕН ОТКЛЮЧИТЕ ПРИБОР**

Рисунок 19. Экран при успешном прохождении теста.

или в случае обнаружения ошибки:

# **ТЕСТ КЛЮЧЕЙ ОШИБКА!**

Рисунок 20. Экран ошибки прохождения теста.

### **ЗАПРЕЩАЕТСЯ ДАЛЬНЕЙШАЯ ЭКСПЛУАТАЦИЯ УБГ, НЕ ПРОШЕДШЕГО РЕГЛАМЕНТНОЕ ТЕСТИРОВАНИЕ.**

#### **2.3.12 Настройка сетки частот**

Подп. и дата

Инв. № дубл

Взаим. инв. №

Инв. № подл. Подп. и дата

подл. ৼ৾ HB.

н дата

Подп.

2.3.12.1 Для входа в режим настройки сетки частот необходимо в рабочем режиме одновременно нажать и удерживать кнопки «Вверх» и «Вниз» в течение 20 секунд после чего УБГ перейдет в меню выбора частоты для настройки.

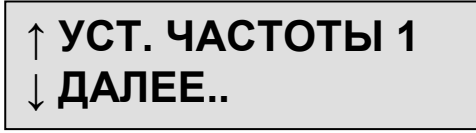

Рисунок 21. Экран меню выбора частоты.

2.3.12.2 Выбор частоты, подлежащей настройке, производиться нажатием кнопки «Вниз».

2.3.12.3 После выбора частоты для перехода к экрану настройки несущей частоты ТРЦ необходимо нажать кнопку «Вверх».

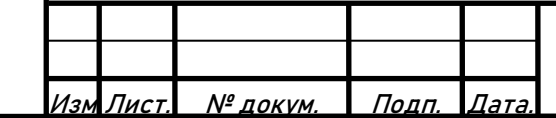

## 318563-017-59830808 РЭ

# **ЧАСТОТА 1:420Гц ↑/↓УСТ.,↑+↓:ВЫХ.**

Рисунок 22. Экран меню настройки несущей частоты ТРЦ.

2.3.12.4 Выбор значения несущей частоты осуществляется нажатием кнопок «Вверх», «Вниз». Выбор производится из следующего ряда значений (Таблица 5).

Таблица 5. Ряд значений несущей частоты ТРЦ.

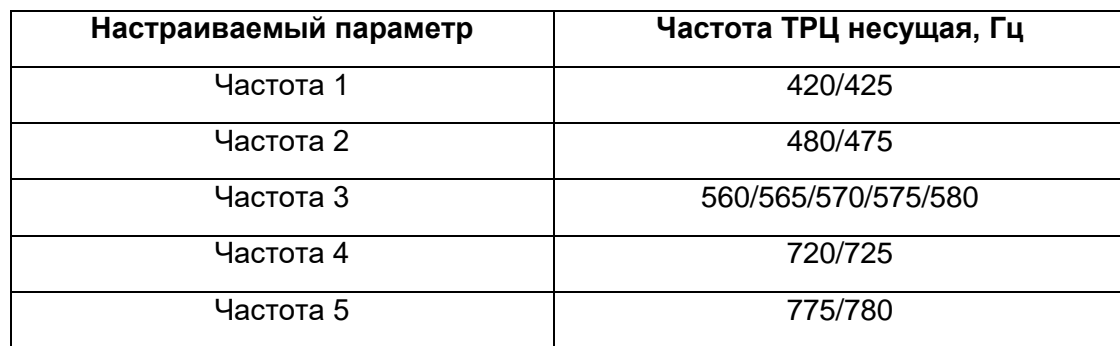

2.3.12.5 Для возврата в меню выбора частоты необходимо нажать одновременно кнопки «Вверх» и «Вниз».

2.3.12.6 Для сохранения настроек в энергонезависимой памяти необходимо в меню выбора частоты одновременно нажать и удерживать кнопки «Вверх» и «Вниз» в течение 5 секунд.

2.3.12.7 При отсутствии нажатий кнопок «Вверх», «Вниз» в течение 10 секунд будет произведен выход из режима программирования без сохранения настроек.

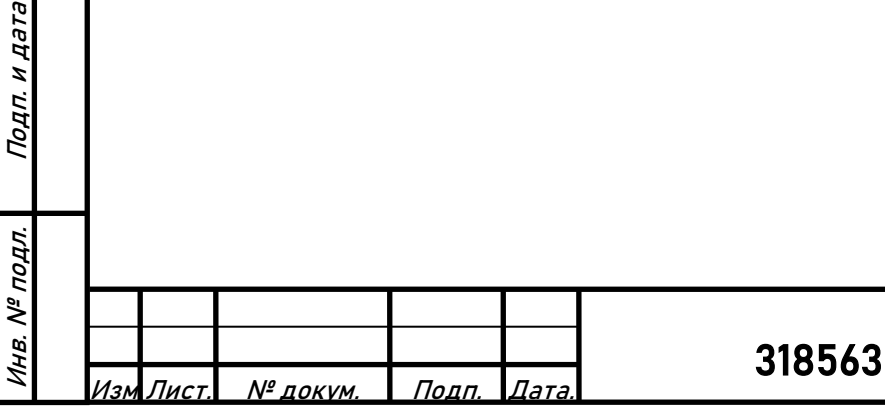

Подп. и дата

Инв. № дубл

Взаим. инв. №

Подп. и дата

# <span id="page-19-0"></span>**3 ТЕХНИЧЕСКОЕ ОБСЛУЖИВАНИЕ**

### 3.1 **Общие указания**

3.1.1 Техническим обслуживанием изделия считается:

- 1 раз в год регламентное тестирование цепей, отвечающих за функциональную безопасность согласно разделу 2.3.11 настоящего РЭ;
- $-$  1 раз в 5 лет проверка функционирования согласно разделу 3.3 ÷ 3.5 настоящего РЭ.

3.1.2 При выходе из строя изделие подлежит замене. Ремонт осуществляется стационарно в специальных мастерских или в условиях завода изготовителя.

3.1.3 Отправляемое на техническое обслуживание или ремонт изделие должно быть укомплектовано паспортом. О выполненном техническом обслуживании или ремонте должна быть сделана отметка в паспорте.

3.1.4 Путевые генераторы должны обслуживаться в соответствии с «Инструкцией по техническому обслуживанию рельсовых цепей Службы сигнализации, централизации и блокировки Дирекции инфраструктуры», «Инструкцией по техническому обслуживанию устройств автоматической локомотивной сигнализации с автоматическим регулированием скорости (АЛС-АРС, АЛС-АРС-ПС, ДАУ-АРС, АРС-АО) Службы сигнализации, централизации и блокировки Дирекции инфраструктуры» и настоящим РЭ.

3.1.5 Техническое содержание генераторов должно производиться с соблюдением правил технической эксплуатации электроустановок напряжением до 1000 В.

## 3.2 **Меры безопасности**

Подп. и дата

Инв. № дубл

Взаим. инв. №

Инв. № подл. Подп. и дата

Инв. № подл.

Подп. и дата

3.2.1 Обслуживание и ремонт производить с соблюдением правил технической эксплуатации электроустановок потребителей.

3.2.2 Максимальным переменным напряжением в ПГ-01/02Р является однофазное напряжение 220В, 50 Гц, подаваемое от сети через контакты а0 и с0 выходного разъема ХS1.

3.2.3 Запрещается подача напряжения питания на ПГ-01/02Р без подключения к генератору заземляющего провода.

## 3.3 **Проверка работоспособности изделия**

3.3.1 Проверка работоспособности изделия выполняется на стенде функционального тестирования аппаратуры рельсовых цепей ПП-01/02Р, ПГ-01/02Р (ТНВР.441329.009) в соответствии с руководством по эксплуатации стенда ТНВР.441329.009 РЭ.

Испытания ПГ-01/02Р производятся в эквивалентной схеме, моделирующей работу аппаратуры в рельсовых цепях.

Перечень средств измерения и оборудования, необходимых для проверки нормируемых параметров генераторов, приведен в Приложении А. Допускается замена средств измерения и оборудования на аналогичные, обеспечивающие требуемую точность.

### 3.3.1.1 **Схема испытания путевых генераторов в режимах работы ТРЦ и АРС на эквивалент нагрузки**

Упрощенная схема включения для испытания генераторов в режимах ТРЦ и АРС на эквиваленте нагрузки представлена на рисунке 23.

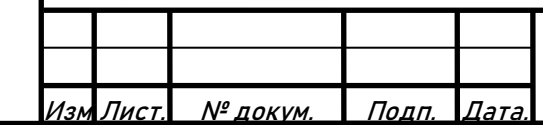

# 318563-017-59830808 РЭ

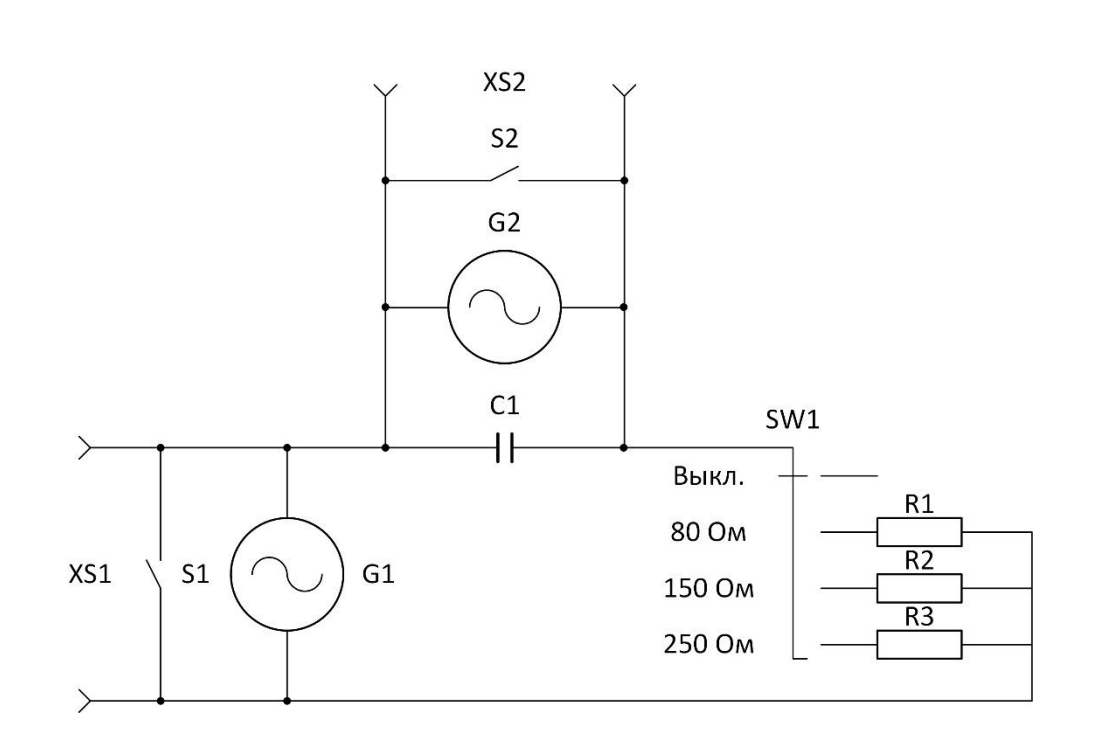

Рисунок 23. Схема для испытания генераторов в режимах ТРЦ и АРС на эквиваленте нагрузки.

Схема образует цепь, в которую включены генераторы ТРЦ (G1), АРС (G2) и цепь эквивалента нагрузки, резисторы R1, R2, R3.

Величина сопротивления нагрузки может принимать фиксированные значения 250, 150, 80 Ом, также нагрузка может быть отключена. Выбор сопротивления нагрузки осуществляется переключателем SW1.

Генераторы могут испытываться как по отдельности, так и совместно. При проведении испытаний одиночного генератора второй не устанавливается, а его выход шунтируется соответствующим ключом (S1, S2) для замыкания цепи протекания тока нагрузки.

Измерение сигнала на выходах генератора осуществляется измерительными приборами, которые подключаются к гнездам XS1, XS2 на лицевой панели стенда.

Данная схема позволяет измерять и контролировать:

 выходное напряжение генераторов на номинальной нагрузке и в режиме холостого хода;

- частоту выходного сигнала для всех частот настройки генератора;
- реакцию генератора на короткое замыкание выхода;
- реакцию генератора на превышение выходного тока;
- форму сигнала и уровень гармоник;
- осуществлять термопрогон генераторов.

Совместное испытание генераторов ТРЦ и АРС позволяет проконтролировать взаимное влияние при работе на номинальную нагрузку.

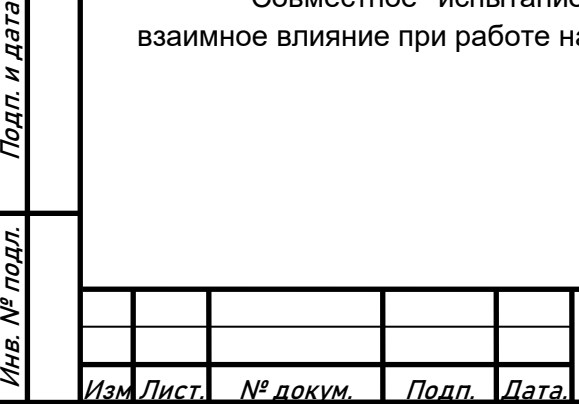

Подп. и дата

Инв. № дубл

Взаим. инв. №

Подп. и дата

Инв. № подл.

#### 3.3.1.2 **Схема испытания генераторов в режиме имитации рельсовой цепи**

Упрощенная схема включения для испытания приемников и генераторов в режиме имитации РЦ представлена на рисунке 24.

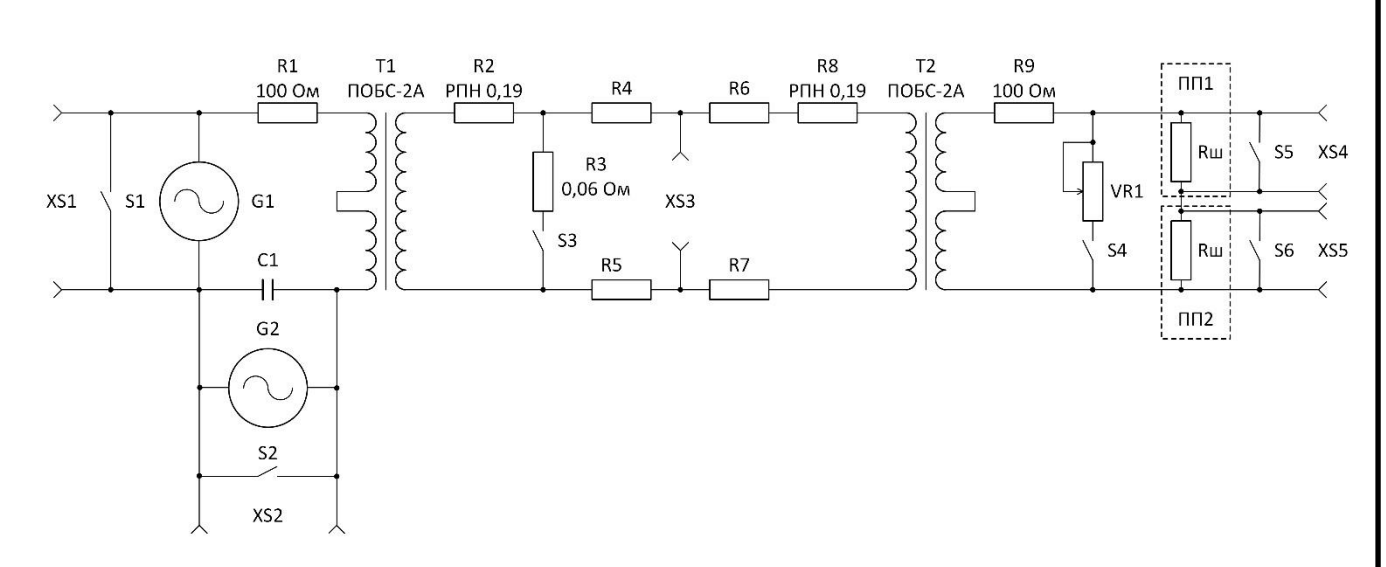

Рисунок 24. Схема для испытания генераторов в режиме имитации РЦ.

В схему включаются один или оба генератора ТРЦ (G1), АРС (G2), один или оба приемника ПП1, ПП2.

Генераторы могут испытываться как по отдельности, так и совместно. При проведении испытаний одиночного генератора второй не устанавливается, а его выход шунтируется соответствующим ключом (S1, S2) для замыкания цепи протекания тока нагрузки.

Приемники могут испытываться как по отдельности, так и совместно. При проведении испытаний одиночного приемника второй не устанавливается, а его вход шунтируется соответствующим ключом (S5, S6) для замыкания цепи протекания тока ТРЦ.

Имитация РЦ в схеме образована нагрузочными резисторами R1, R2, R4 ÷ R9, трансформаторами Т1, Т2.

Резистор R3 имитирует установку шунта на питающем конце РЦ.

Измерение сигнала на выходах генераторов осуществляется измерительными приборами, которые подключаются к гнездам XS1, XS2 на лицевой панели стенда.

Измерение тока в РЦ осуществляется измерительными приборами, которые подключаются к гнездам XS3 на лицевой панели стенда.

Данная схема позволяет измерять и контролировать:

 выходное напряжение генераторов в нормальном и шунтовом режимах работы РЦ;

- частоту выходного сигнала для всех частот настройки генератора;
- реакцию генератора на короткое замыкание выхода;

форму сигнала и уровень гармоник.

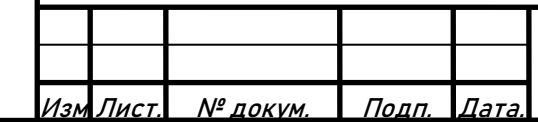

Подп. и дата

Инв. № дубл

Взаим. инв. №

Инв. № подл. Подп. и дата

Инв. № подл.

н дата

Подп.

### 3.4 **Проверка генератора в режиме ТРЦ**

### 3.4.1 **Включение и настройка стенда**

3.4.1.1 Переключатели включения питания всех приборов установить в положение *«ВЫКЛ»*.

3.4.1.2 Включить питание стенда (выключатель *«ПИТАНИЕ СТЕНДА»* перевести в положение *«ВКЛ.»*).

3.4.1.3 Включить монитор, системный блок АРМ. Дождаться загрузки операционной системы. Запустить программу диагностики функционирования путевых генераторов ПГ-01/02Р, путевых приемников ПП-01/02Р.

3.4.1.4 Установить переходной адаптер ТРЦ ПГ-01/02Р в плату соединительную (розетку) генератора ТРЦ. Установить в переходной адаптер два блока УБГ.

3.4.1.5 Переключатель выбора схемы испытаний перевести в положение *«ЭКВИВАЛЕНТ НАГРУЗКИ»*.

3.4.1.6 Переключатель выбора сопротивления нагрузки установить в положение *«250 Ом»*.

3.4.1.7 Переключатель *«КЗ ВЫХ. ГЕН. ТРЦ»* перевести в положение *«ВЫКЛ.»*.

3.4.1.8 Переключатель *«КЗ ВЫХ. ГЕН. АРС»* перевести в положение *«ВКЛ.»*.

### 3.4.2 **Проверка запуска ПГ-01/02Р**

Подп. и дата

Инв. № дубл

Взаим. инв. №

Инв. № подл. Подп. и дата

подл.

Инв. №

Подп. и дата

3.4.2.1 Переключатель *«ПИТАНИЕ ГЕН. ТРЦ»* перевести в положение *«ВКЛ.»*.

3.4.2.2 Проверить процесс загрузки. На ЖК дисплее должны последовательно отображаться, сообщение «ИНИЦИАЛИЗАЦИЯ», заданная сетка частот, должны отсутствовать сообщения об ошибках. После успешной загрузки верхний УБГ должен перейти в активный режим, нижний в резерв.

3.4.2.3 Проверить индикацию на ЖК дисплее и светодиодную индикацию. Светодиод индикации состояния активного УБГ должен гореть зеленым цветом, на ЖК дисплее активного УБГ отображаться частота несущей, частота модуляции, заданное и измеренное напряжение выходного сигнала ТРЦ.

3.4.2.4 Проверить работу кнопок управления. Кнопки должны нажиматься свободно, не «залипать», должна быть реакция на каждое нажатие. Нажатием кнопок управления проверить навигацию по меню. Проверить версию программного обеспечения, работу датчика температуры.

3.4.2.5 Кратковременным переводом переключателя *«КЗ ВЫХ. ГЕН. ТРЦ»* в положение *«ВКЛ.»* произвести переключение на резервный УБГ. Повторить проверки для резервного УБГ.

### 3.4.3 **Проверка задания частот ТРЦ**

3.4.3.1 Переключателями стенда *«НЕСУЩАЯ ЧАСТОТА ТРЦ»* и *«ЧАСТОТА МОДУЛЯЦИИ»* секции генератора ТРЦ произвести настройку частоты ТРЦ. Корректность настройки контролировать по показаниям на ЖК индикаторе УБГ.

3.4.3.2 Произвести проверку для всего набора несущих частот и частот модуляции.

3.4.3.3 Кратковременным переводом переключателя *«КЗ ВЫХ. ГЕН. ТРЦ»* в положение *«ВКЛ.»* произвести переключение на резервный УБГ. Повторить проверки для резервного УБГ.

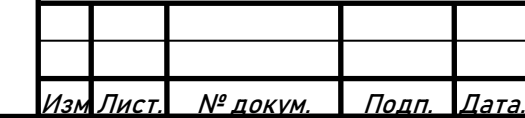

#### 3.4.4 **Проверка напряжения и частоты выходного сигнала генератора в режиме ТРЦ**

3.4.4.1 К клеммам стенда *«ВЫХ. ГЕН. ТРЦ»* подключить осциллограф.

3.4.4.2 Установить частоту генерации 780Гц/12Гц.

3.4.4.3 Произвести настройку выходного напряжения генератора 70 В.

3.4.4.4 Осциллографом проверить форму сигнала. Вид синусоиды не должен иметь видимых искажений.

3.4.4.5 К клеммам стенда *«ВЫХ. ГЕН. ТРЦ»* подключить прибор комбинированный ПК-РЦ. Измерить ПК-РЦ напряжение, частоту несущую, модуляции сигнала ТРЦ на выходе генератора.

3.4.4.6 Повторить проверку для всех частот ТРЦ.

3.4.4.7 Произвести настройку выходного напряжения 3 В. Повторить проверку для всех частот ТРЦ.

3.4.4.8 Переключатель выбора сопротивления нагрузки установить в положение *«ВЫКЛ.»*. Повторить проверку в режиме «холостого хода».

3.4.4.9 Переключатель выбора схемы испытаний перевести в положение *«ИМИТАЦИЯ РЦ».*

3.4.4.10 Переключатель *«ШУНТ РЦ»* перевести в положение *«ВКЛ.».* Повторить проверку в шунтовом режиме.

3.4.4.11 Результаты проверки считаются удовлетворительными, если погрешность установки выходного напряжения не превышает 1 В, для диапазона установленных напряжений 3 ÷ 10В, 10% для диапазона установленных напряжений 11 ÷ 70В, погрешность установки несущей частоты не превышает 1 Гц, частоты модуляции 0,3 Гц.

3.4.4.12 Кратковременным переводом переключателя «КЗ ВЫХ. ГЕН. ТРЦ» в положение «ВКЛ.» произвести переключение на резервный УБГ. Повторить проверки для резервного УБГ.

### 3.4.5 **Проверка на восстановление работоспособности после короткого замыкания в цепи нагрузки в режиме ТРЦ**

3.4.5.1 Произвести настройку выходного напряжения генератора 20 В.

3.4.5.2 Кратковременно перевести переключатель *«КЗ ВЫХ. ГЕН. ТРЦ»* в положение *«ВКЛ.»*.

3.4.5.3 Результаты проверки считают удовлетворительными, если при коротком замыкании в цепи нагрузки загорается индикатор неисправности красного цвета на передней панели, на дисплее отображается «ОШИБКА КЗ», происходит переход на резервный УБГ. Резервный УБГ должен стать активным за время не более 1сек. При длительном сохранении КЗ должен происходить циклический переход между двумя УБГ. При устранении КЗ один из УБГ должен стать активным, параметры сигнала должны соответствовать установленным.

3.4.6 **Проверка срабатывания защиты при отклонении выходного напряжения от заданного более 10%.**

3.4.6.1 Произвести настройку выходного напряжения генератора 20 В.

3.4.6.2 Кратковременно перевести переключатель выбора сопротивления нагрузки в положение «80 Ом».

3.4.6.3 Результаты проверки считают удовлетворительными, если при снижении выходного напряжения, относительно заданного более 10% загорается индикатор неисправности

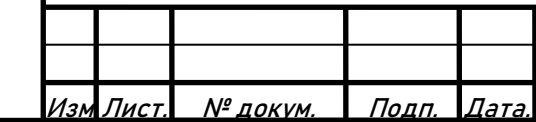

## 318563-017-59830808 РЭ

красного цвета на передней панели, на дисплее отображается «ОШИБКА ВЫХОДА», происходит переход на резервный УБГ. Резервный УБГ должен стать активным за время не более 1 сек. При длительном сохранении ошибки должен происходить циклический переход между двумя УБГ. При переводе переключатель выбора сопротивления нагрузки в положение «250 Ом» один из УБГ должен стать активным, параметры сигнала должны соответствовать установленным.

### 3.5 **Проверка генератора в режиме АРС.**

### 3.5.1 **Включение и настройка стенда**

3.5.1.1 Переключатели включения питания всех приборов установить в положение *«ВЫКЛ»*.

3.5.1.2 Включить питание стенда (выключатель *«ПИТАНИЕ СТЕНДА»* перевести в положение *«ВКЛ.»*).

3.5.1.3 Включить монитор, системный блок АРМ. Дождаться загрузки операционной системы. Запустить программу диагностики функционирования путевых генераторов ПГ-01/02Р, путевых приемников ПП-01/02Р.

3.5.1.4 Установить переходной адаптер АРС ПГ-01/02Р в плату соединительную (розетку) генератора АРС. Установить в переходной адаптер два блока УБГ.

3.5.1.5 Переключатель выбора схемы испытаний перевести в положение *«ЭКВИВАЛЕНТ НАГРУЗКИ»*.

3.5.1.6 Переключатель точки подключения генератора АРС перевести в положение *«ГЕН. АРС ПК РЦ».*

3.5.1.7 Переключатель выбора сопротивления нагрузки установить в положение *«250 Ом»*.

3.5.1.8 Переключатель *«КЗ ВЫХ. ГЕН. АРС»* перевести в положение *«ВЫКЛ.»*.

3.5.1.9 Переключатель *«КЗ ВЫХ. ГЕН. ТРЦ»* перевести в положение *«ВКЛ.»*.

### 3.5.2 **Проверка запуска ПГ-01/02Р**

Подп. и дата

Инв. № дубл

Взаим. инв. №

Подп. и дата

3.5.2.1 Переключатель *«ПИТАНИЕ ГЕН. АРС»* перевести в положение *«ВКЛ.»*.

3.5.2.2 Проверить процесс загрузки. На ЖК дисплее должны последовательно отображаться, сообщение «ИНИЦИАЛИЗАЦИЯ», заданная сетка частот, должны отсутствовать сообщения об ошибках. После успешной загрузки верхний УБГ должен перейти в активный режим, нижний в резерв.

3.5.2.3 Проверить индикацию на ЖК дисплее и светодиодную индикацию. Светодиод индикации состояния активного УБГ должен гореть зеленым цветом, на ЖК дисплее активного УБГ отображаться частота АРС, заданное и измеренное напряжение выходного сигнала АРС.

3.5.2.4 Проверить работу кнопок управления. Кнопки должны нажиматься свободно, не «залипать», должна быть реакция на каждое нажатие. Нажатием кнопок управления проверить навигацию по меню. Проверить версию программного обеспечения, работу датчика температуры.

3.5.2.5 Кратковременным переводом переключателя *«КЗ ВЫХ. ГЕН. АРС»* в положение *«ВКЛ.»* произвести переключение на резервный УБГ. Повторить проверки для резервного УБГ.

### 3.5.3 **Проверка задания частот АРС**

3.5.3.1 Переключателем стенда *«ЧАСТОТА АРС»* секции генератора АРС произвести настройку частоты АРС. Корректность настройки контролировать по показаниям на ЖК

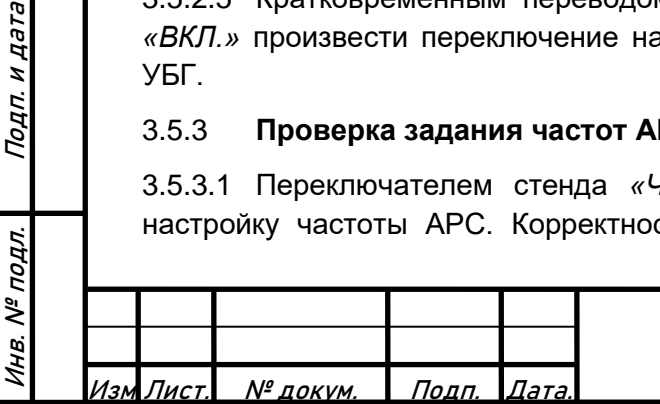

индикаторе УБГ.

Подп. и дата

Инв. № дубл

Взаим. инв. №

Инв. № подл. Подп. и дата

подл.

Инв. №

Подп. и дата

3.5.3.2 Произвести проверку для всего набора частот АРС.

3.5.3.3 Кратковременным переводом переключателя *«КЗ ВЫХ. ГЕН. АРС»* в положение *«ВКЛ.»* произвести переключение на резервный УБГ. Повторить проверки для резервного УБГ.

3.5.4 **Проверка напряжения и частоты выходного сигнала генератора в режиме АРС**

3.5.4.1 К клеммам стенда *«ВЫХ. ГЕН. АРС»* подключить осциллограф.

3.5.4.2 Установить частоту генерации 75Гц.

3.5.4.3 Произвести настройку выходного напряжения генератора 170 В.

3.5.4.4 Осциллографом проверить форму сигнала. Вид синусоиды не должен иметь видимых искажений.

3.5.4.5 К клеммам стенда *«ВЫХ. ГЕН. АРС»* подключить прибор комбинированный ПК-РЦ.

3.5.4.6 Измерить ПК-РЦ напряжение, частоту сигнала АРС на выходе генератора.

3.5.4.7 Провести проверку для всех частот, сигнала САО.

3.5.4.8 Произвести настройку выходного напряжения 15 В. Повторить проверку для всех частот.

3.5.4.9 Переключатель выбора сопротивления нагрузки установить в положение *«ВЫКЛ.»*. Повторить проверки в режиме «холостого хода».

3.5.4.10 Переключатель выбора схемы испытаний перевести в положение *«ИМИТАЦИЯ РЦ».*

3.5.4.11 Переключатель *«ШУНТ РЦ»* перевести в положение *«ВКЛ.».* Повторить проверку в шунтовом режиме.

3.5.4.12 Результаты проверки считаются удовлетворительными, если погрешность установки выходного напряжения не превышает 10%, погрешность установки частоты не превышает 1 Гц.

3.5.4.13 Кратковременным переводом переключателя «КЗ ВЫХ. ГЕН. АРС» в положение «ВКЛ.» произвести переключение на резервный УБГ. Повторить проверки для резервного УБГ.

3.5.5 **Проверка срабатывания защиты от превышения тока нагрузки в режиме АРС**

3.5.5.1 Произвести настройку выходного напряжения 170 В.

3.5.5.2 Установить частоту генерации 75Гц.

3.5.5.3 Кратковременно перевести переключатель выбора сопротивления нагрузки в положение *«150 Ом»*.

3.5.5.4 Результаты проверки считают удовлетворительными, если при превышении выходного тока загорается индикатор неисправности красного цвета на передней панели, на дисплее отображается «ПЕРЕГРУЗКА», происходит переход на резервный УБГ. Резервный УБГ должен стать активным за время не более 1 сек. При длительном сохранении превышения выходного тока на выходе должен происходить циклический переход между двумя УБГ. При переводе переключатель выбора сопротивления нагрузки в положение *«250 Ом»* один из УБГ должен стать активным, параметры сигнала должны соответствовать установленным.

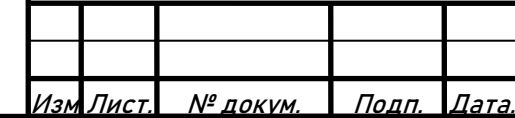

### 3.5.6 **Проверка на восстановление работоспособности после короткого замыкания в цепи нагрузки в режиме АРС**

3.5.6.1 Произвести настройку выходного напряжения 170 В.

3.5.6.2 Кратковременно перевести переключатель *«КЗ ВЫХ. ГЕН. АРС»* в положение *«ВКЛ.»*.

3.5.6.3Результаты проверки считают удовлетворительными, если при коротком замыкании в цепи нагрузки загорается индикатор неисправности красного цвета на передней панели, на дисплее отображается «ОШИБКА КЗ», происходит переход на резервный УБГ. Резервный УБГ должен стать активным за время не более 1 сек. При длительном сохранении КЗ должен происходить циклический переход между двумя УБГ. При устранении КЗ один из УБГ должен стать активным, параметры сигнала должны соответствовать установленным.

#### 3.5.7 **Проверка сохранения настроек в энергонезависимой памяти**

3.5.7.1 Зафиксировать установленные настройки генератора.

3.5.7.2 Выключить, включить питание генератора. Генератор должен включиться с установленными настройками.

3.5.7.3 Изменить и сохранить настройки генератора на активном УБГ.

3.5.7.4 Повторно перезапустить генератор. Проверить сохранение настроек.

3.5.7.5 Кратковременным переводом переключателя *«КЗ ВЫХ. ГЕН. АРС»* в положение *«ВКЛ.»* произвести переключение на резервный УБГ. Изменить и сохранить настройки генератора на резервном УБГ.

3.5.7.6 Повторно перезапустить генератор. Проверить сохранение настроек.

3.5.8 **Регламентное тестирование цепей, отвечающих за функциональную безопасность**

3.5.8.1 Для запуска процедуры регламентного тестирования необходимо отключить оба УБГ от переходного адаптера и поочередно провести проверки каждого УБГ.

3.5.8.2 Для проверки УБГ необходимо на отключенном приборе нажать обе кнопки «Вверх» и «Вниз» и не отпуская кнопки подключить его к переходному адаптеру. После включения прибора на дисплее высветится надпись: «ТЕСТ КЛЮЧЕЙ».

После успешного прохождения теста на ЖК дисплее появится надпись «ТЕСТ ПРОЙДЕН. ОТКЛЮЧИТЕ ПРИБОР», или в случае обнаружения ошибки – «ТЕСТ КЛЮЧЕЙ ОШИБКА!

**ЗАПРЕЩАЕТСЯ** эксплуатация УБГ с неисправностью цепей, отвечающих за функциональную безопасность, УБГ должен быть передан в ремонт.

### 3.5.9 **Проверка работы интерфейса диагностики**

3.5.9.1 Подключить к испытательному стенду по CAN интерфейсу ПК с установленным приложением «Диагностика ПП-ПГ». Произвести настройку адреса CAN генератора. В интерфейсе приложения проконтролировать передачу информации от основного и резервного УБГ по обоим интерфейсам CAN1, CAN2.

### 3.5.10 **Проверка резервирования**

Подп. и дата

Инв. № дубл

Взаим. инв. №

Инв. № подл. Подп. и дата

Инв. № подл.

Подп. и дата

3.5.10.1 Извлечь активный УБГ. Резервный УБГ должен перейти в активное состояние, с заданными параметрами выходного сигнала. При подключении извлеченного УБГ не допускаются сбои в работе активного УБГ.

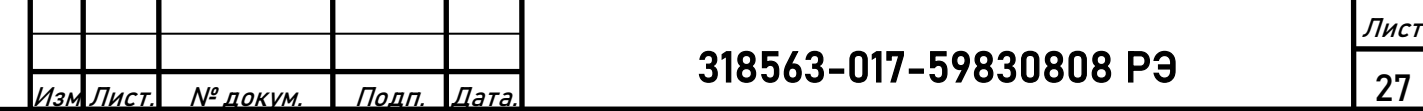

3.5.10.2 Повторить проверку для второго УБГ.

#### 3.5.11 **Проверка потребляемой мощности**

3.5.11.1 Проверку производить в режиме генератора АРС.

3.5.11.2 Переключатель выбора схемы испытаний перевести в положение *«ЭКВИВАЛЕНТ НАГРУЗКИ»*.

3.5.11.3 Переключатель выбора сопротивления нагрузки установить в положение *«250 Ом»*.

3.5.11.4 Произвести настройку выходного напряжения 170 В.

3.5.11.5 Установить частоту генерации 325Гц.

3.5.11.6 На измерительной головке секции генератора АРС проконтролировать потребляемый генератором ток и мощность.

3.5.11.7 Результаты проверки считаются удовлетворительными, если при номинальном напряжении сети 220 В потребляемый ток не превышает 1,3 А, потребляемая мощность не превышает 150 Вт.

#### 3.5.12 **Проверка устойчивости при отклонениях напряжения питания**

3.5.12.1 Для проверки необходимо подключить питание испытательного стенда через сетевой автотрансформатор. Работоспособность ПГ-01/02Р должна сохраняться при минимальном и максимальном напряжениях питания 187 В и 242 В соответственно.

#### 3.5.13 **Проверка сопротивления изоляции**

3.5.13.1 Проверку производить мегаомметром. Испытательное напряжение 250 В подать между клеммами а0, с0 и корпусом прибора. Измерение проводится через 1 мин после установления устойчивых показаний. Результаты проверки считаются удовлетворительными, если измеренное сопротивление между указанными точками более 20 МОм.

### 3.6 **Консервация**

Подп. и дата

Инв. № дубл

Взаим. инв. №

Инв. № подл. Подп. и дата

подл.

ৼ Инв.

Подп. и дата

Консервация изделия не требуется.

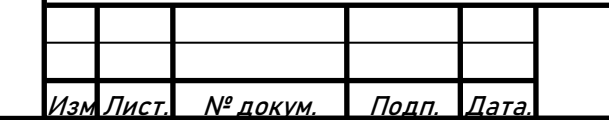

# <span id="page-28-0"></span>**4 ТРАНСПОРТИРОВАНИЕ И ХРАНЕНИЕ**

4.1 Транспортирование изделия может осуществляться любым видом крытого транспорта в соответствии с Правилами перевозки грузов, установленных на конкретном виде транспорта.

4.2 Условия транспортирования должны соответствовать в части воздействия механических нагрузок – группе С по ГОСТ 23216; а в части воздействия климатических факторов климатических факторов – группе 5 (ОЖ4) по ГОСТ 15150.

4.3 Размещение и крепление упакованных изделий в транспортных средствах должны обеспечивать их устойчивое положение и не допускать перемещения во время транспортирования.

4.4 При выполнении погрузочно-разгрузочных работ необходимо соблюдать указания предупредительной маркировки, нанесенной на изделия и тару, и производить их способом, обеспечивающим полную сохранность изделия.

4.5 Условия хранения в части воздействия климатических факторов должны соответствовать группе 1 (Л) по ГОСТ 15150.

## <span id="page-28-1"></span>**5 УТИЛИЗАЦИЯ**

5.1 Утилизация изделия должна осуществляться по правилам и в порядке, установленным потребителем в соответствии с действующей «Инструкцией о порядке списания пришедших в негодность основных средств предприятий».

5.2 Изделие не содержит драгоценных материалов и цветных металлов в количестве, достаточных для сдачи в организации по их сбору и переработке, а также материалов, при утилизации которых могут возникать опасные и вредные производственные факторы.

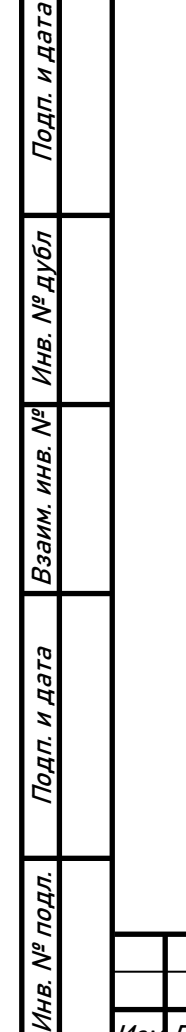

44

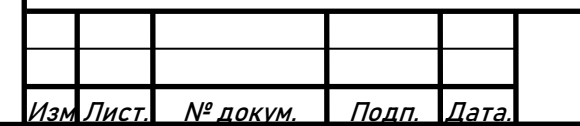

<span id="page-29-0"></span>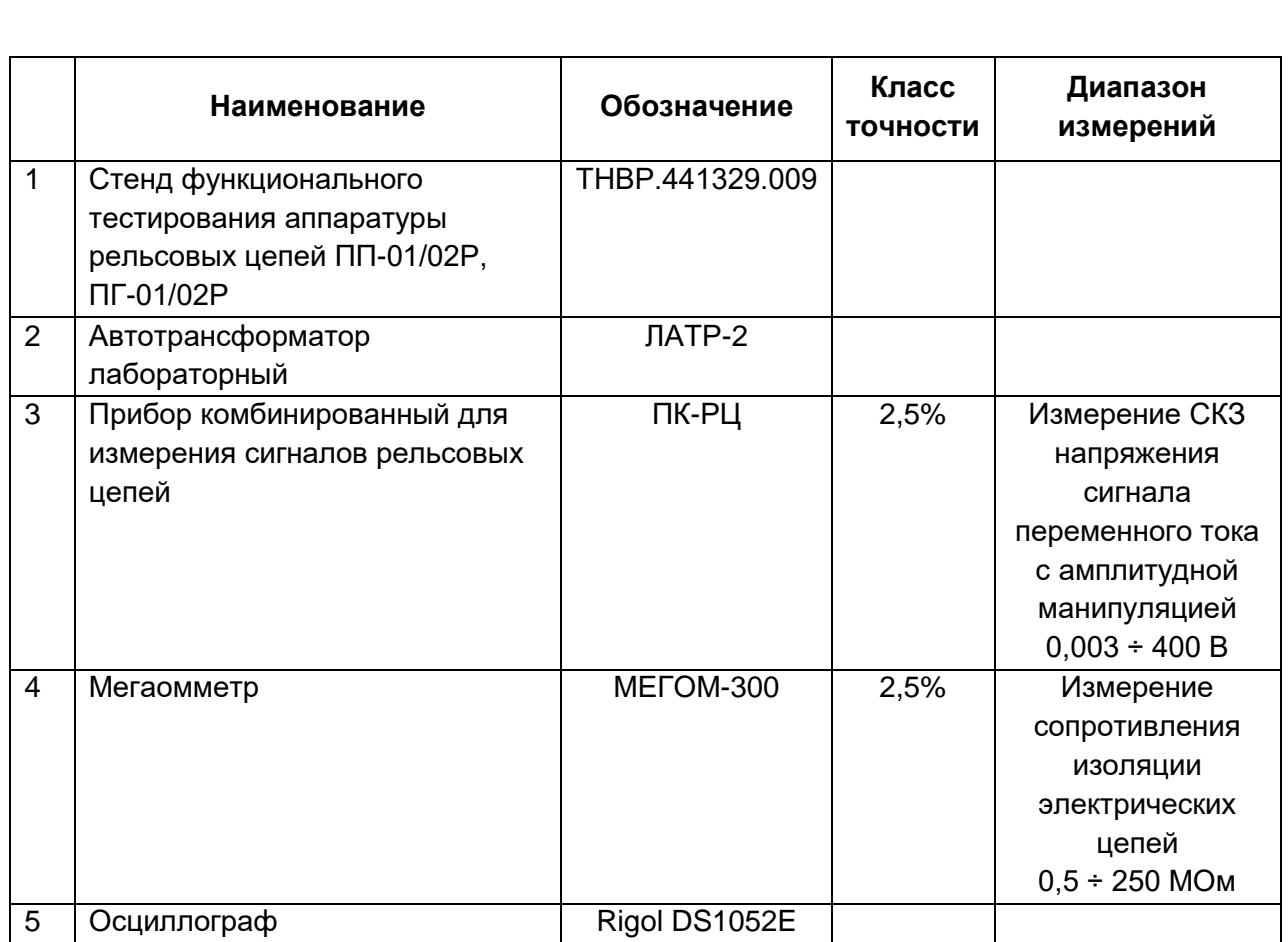

**ПРИЛОЖЕНИЕ А.** Перечень средств измерения и испытательного оборудования

**Примечание.** Допускается вместо указанных средств измерения и испытательного оборудования использовать другие с аналогичными характеристиками и функциями, обеспечивающими необходимую точность измерения.

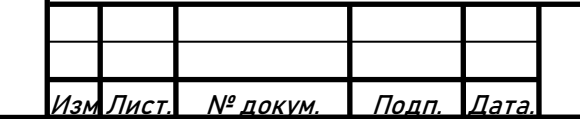

# 318563-017-59830808 РЭ

<span id="page-30-0"></span>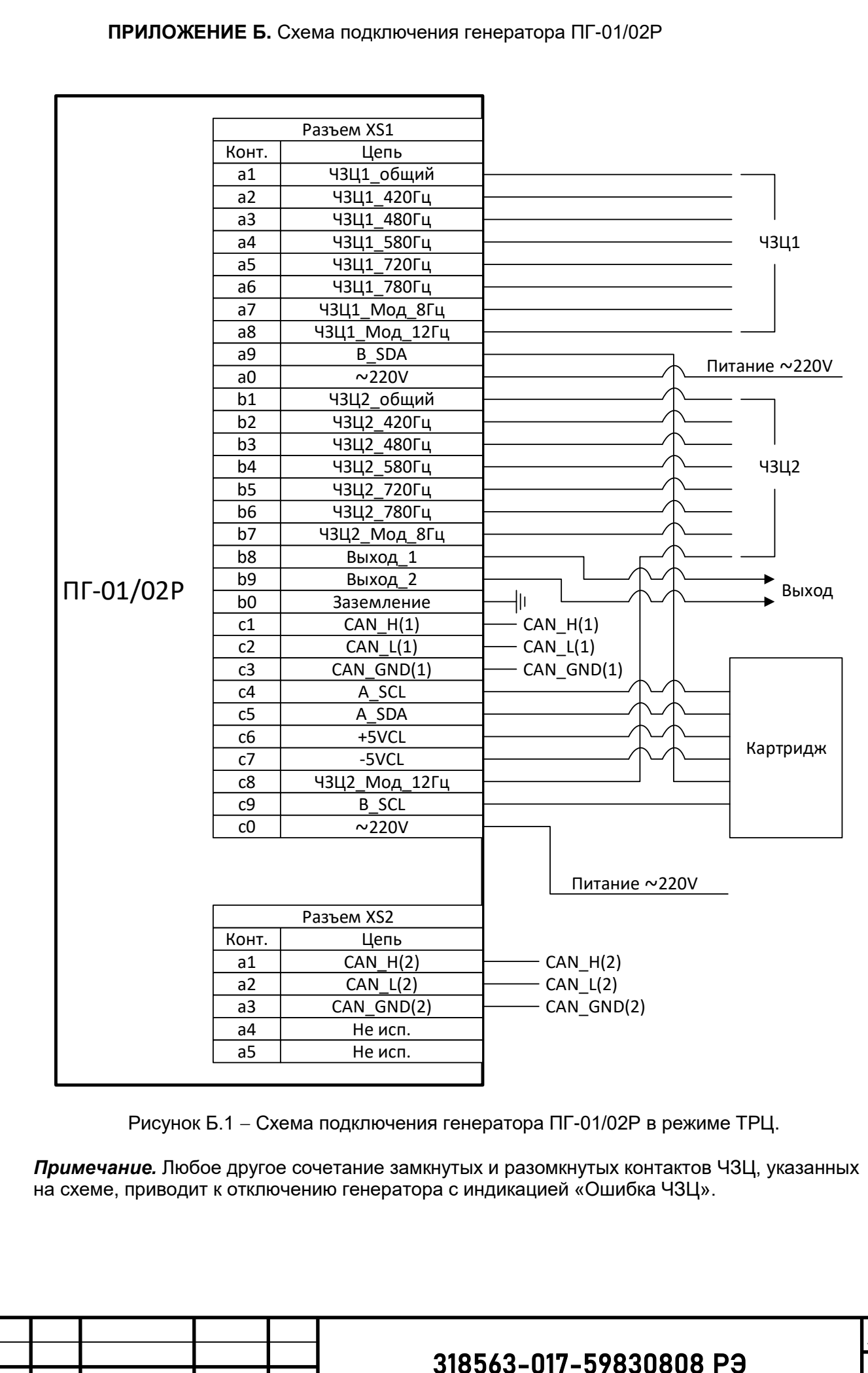

Подп. и дата Инв. № дубл Взаим. инв. № Подп. и дата Инв. № подл. Подп. и дата Инв. № подл.

Изм

Лист. № докум. | Подп. |Дата

Лист

31

#### **ПРИЛОЖЕНИЕ Б.** Схема подключения генератора ПГ-01/02Р (продолжение)

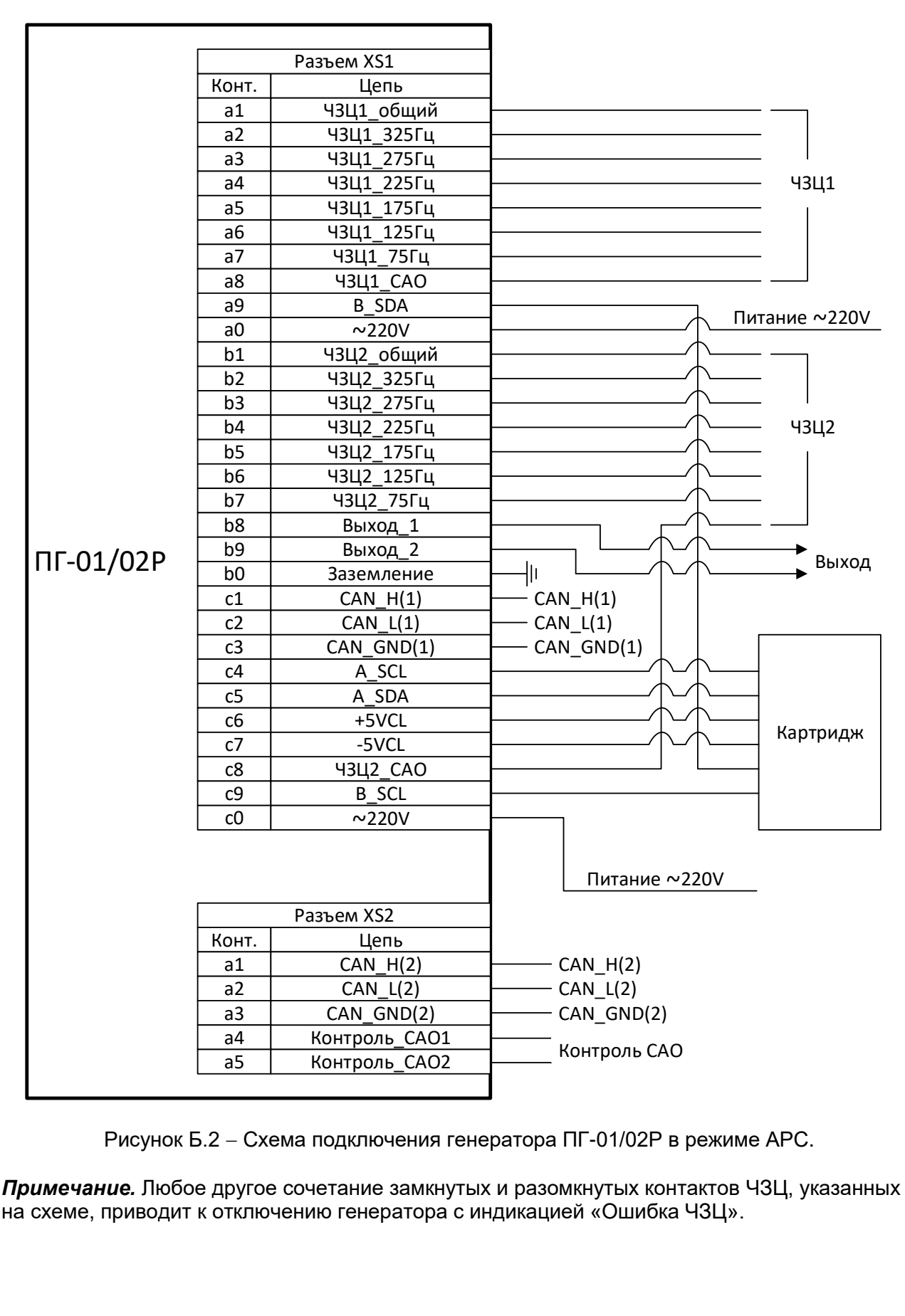

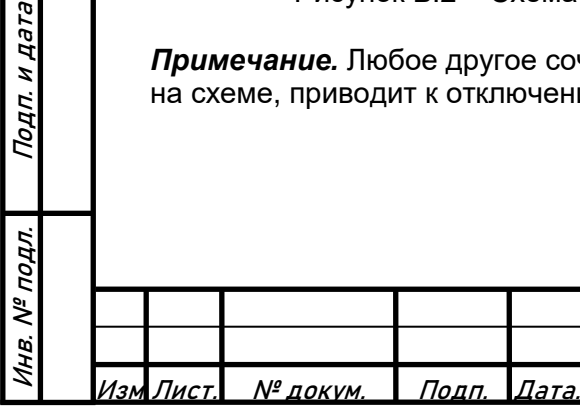

Подп. и дата

Инв. № дубл

Взаим. инв. №

Подп. и дата

# 318563-017-59830808 РЭ

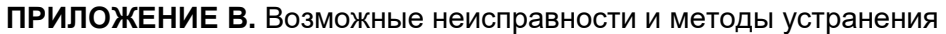

<span id="page-32-0"></span>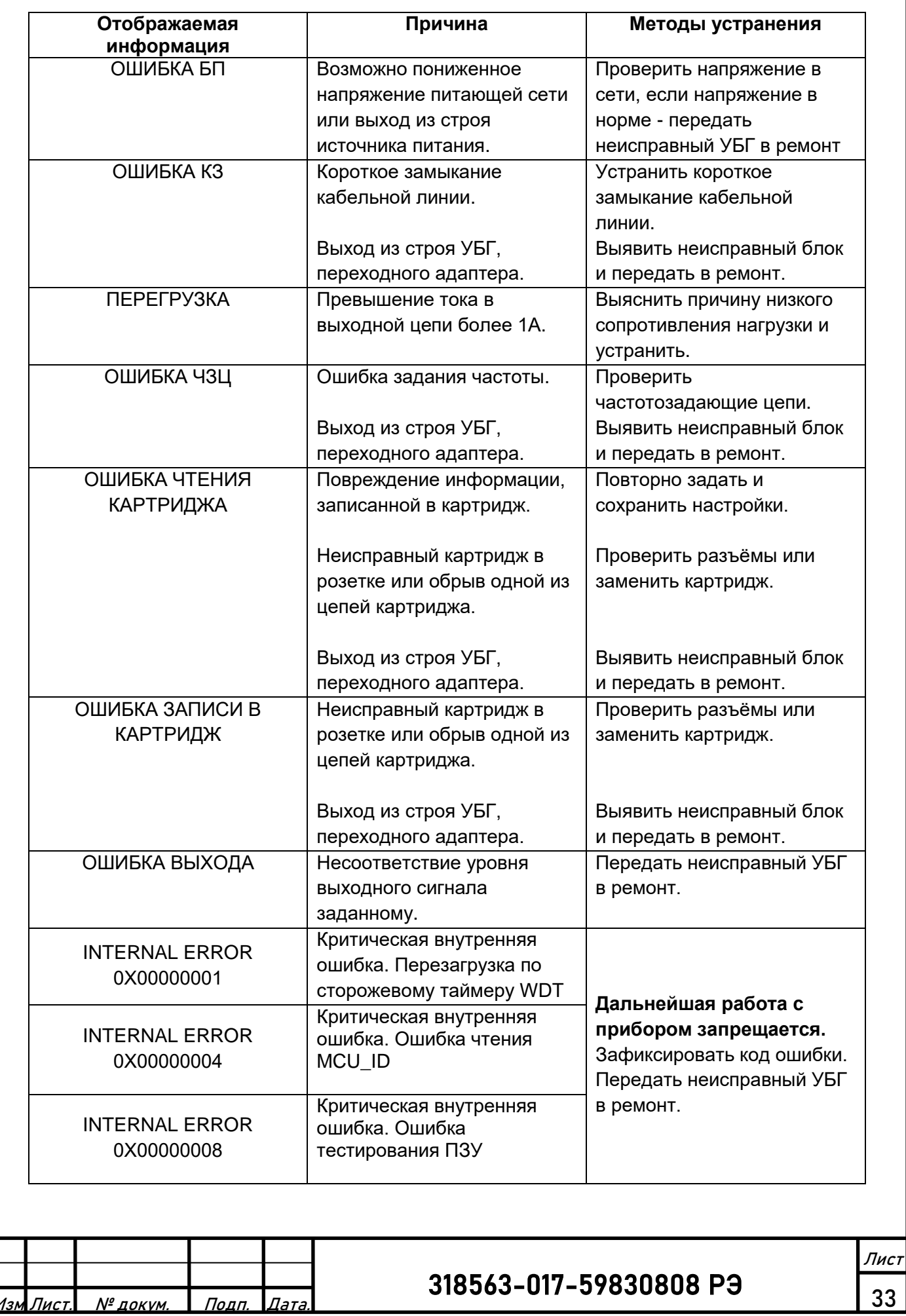

Изм Лист.

Подп. и дата

Инв. № дубл

Взаим. инв. №

Инв. № подл. Подп. и дата

Инв. № подл.

Подп. и дата

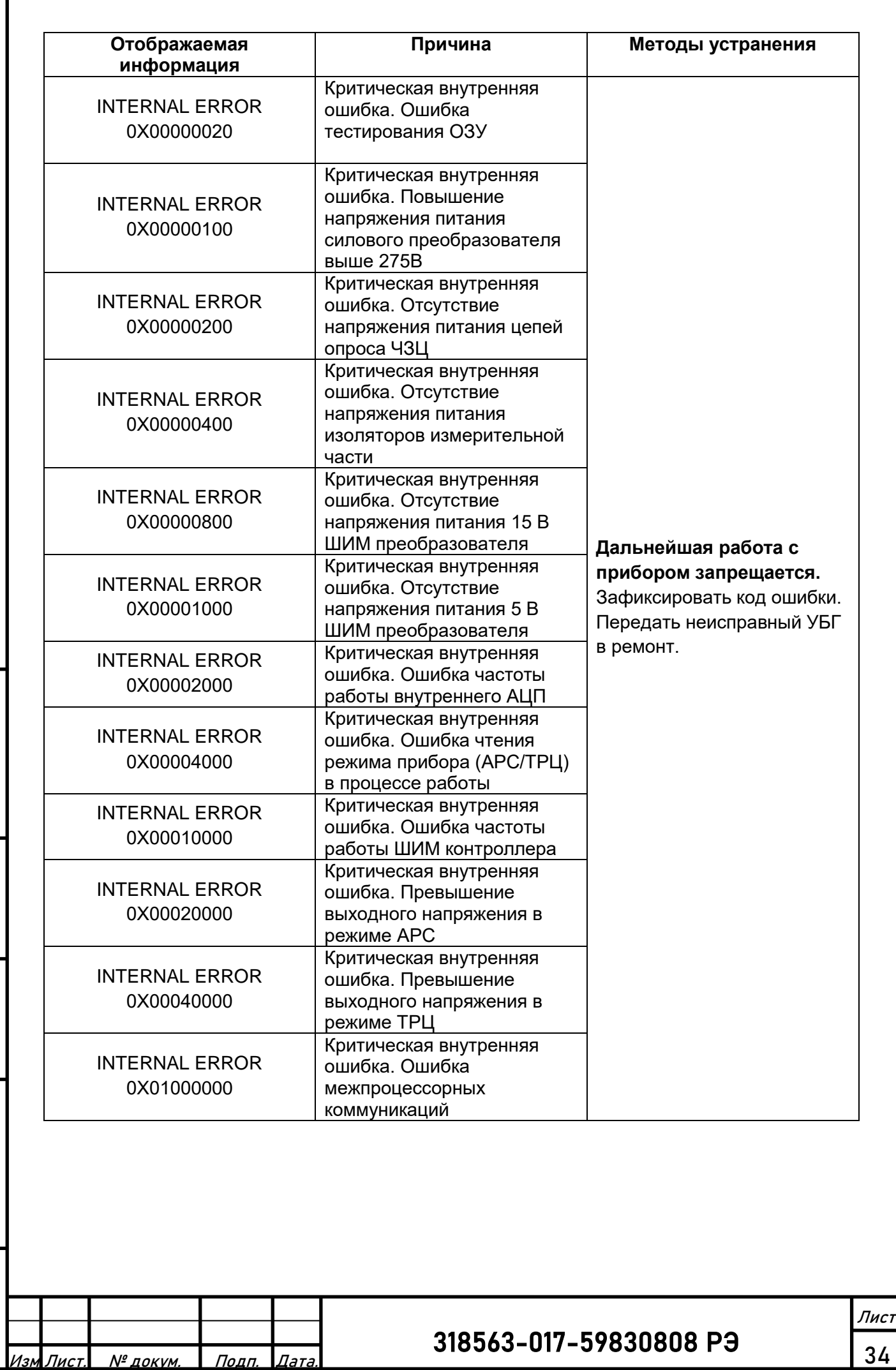

Инв. № дубл Взаим. инв. № Подп. и дата Инв. № подл. Подп. и дата Инв. № подл.

Подп. и дата

Г

34